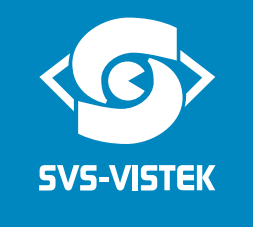

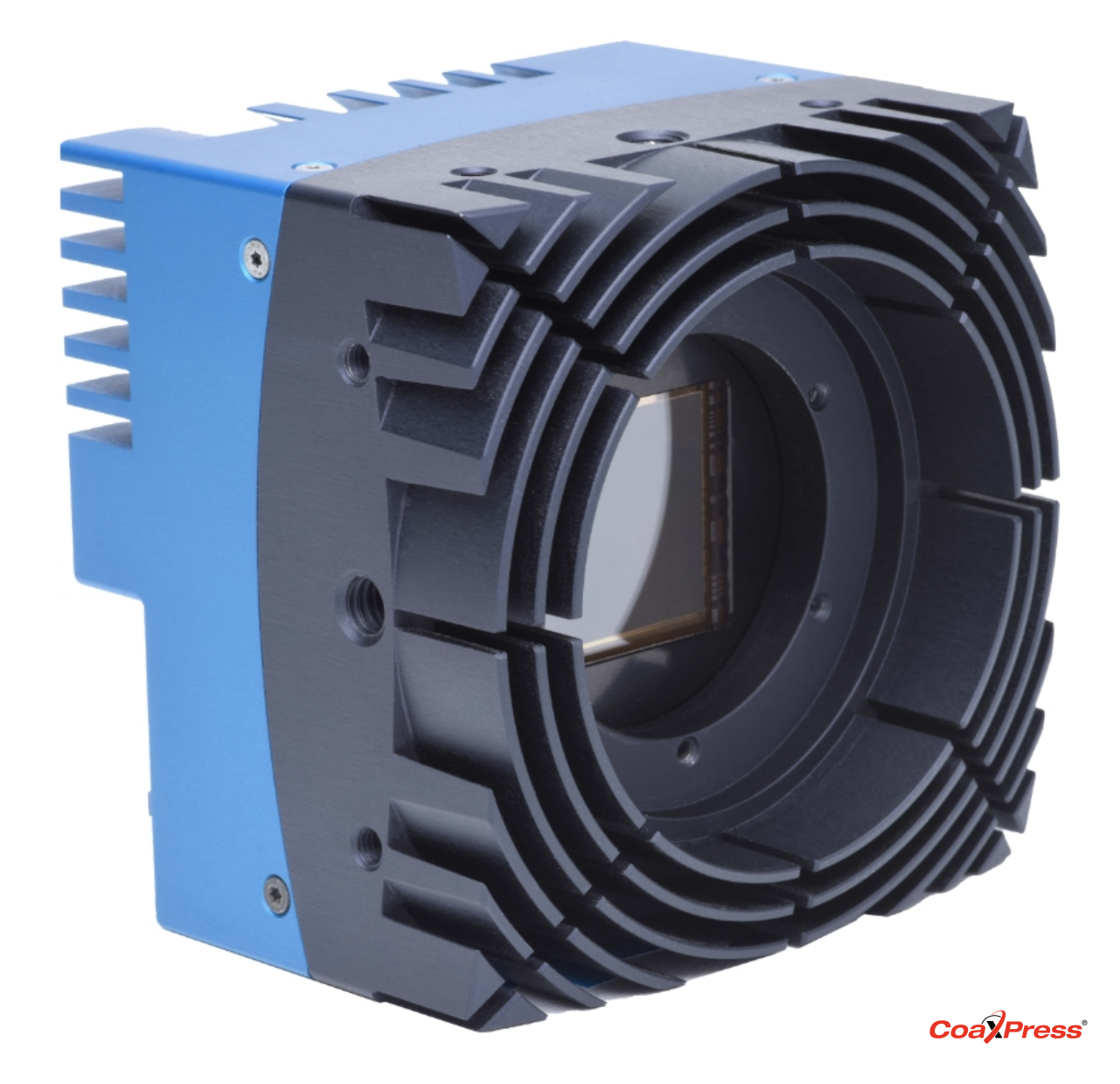

# **EoSens® 10CXP2**

**Reference Guide**

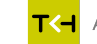

T< A TKH TECHNOLOGY COMPANY

# **1 Contents**

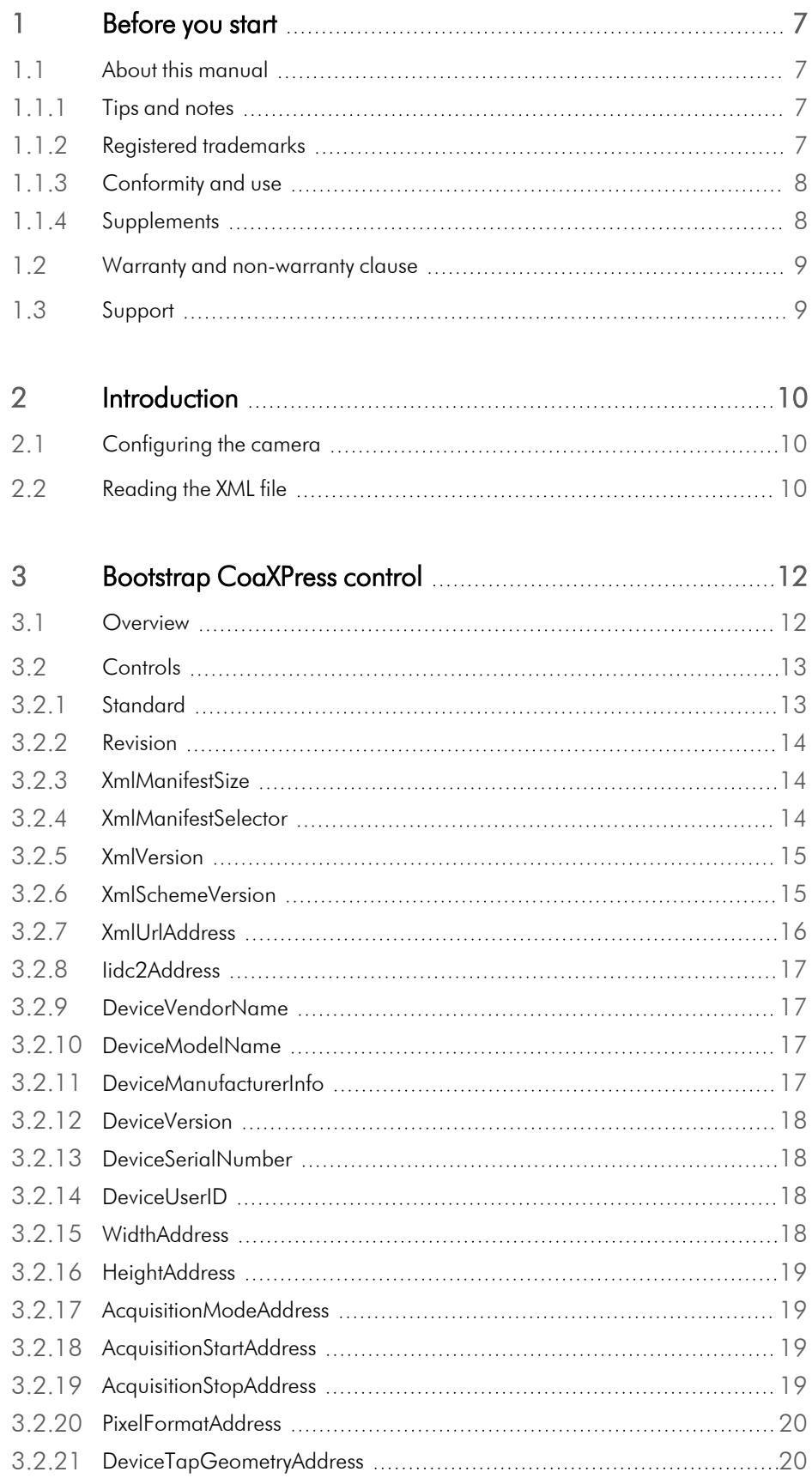

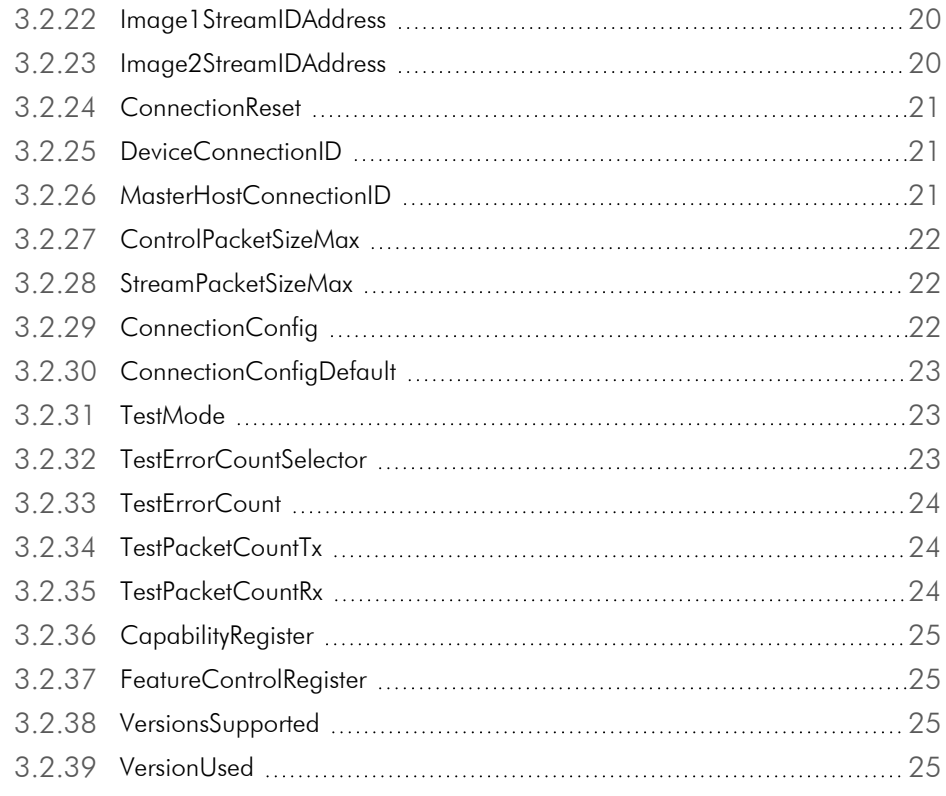

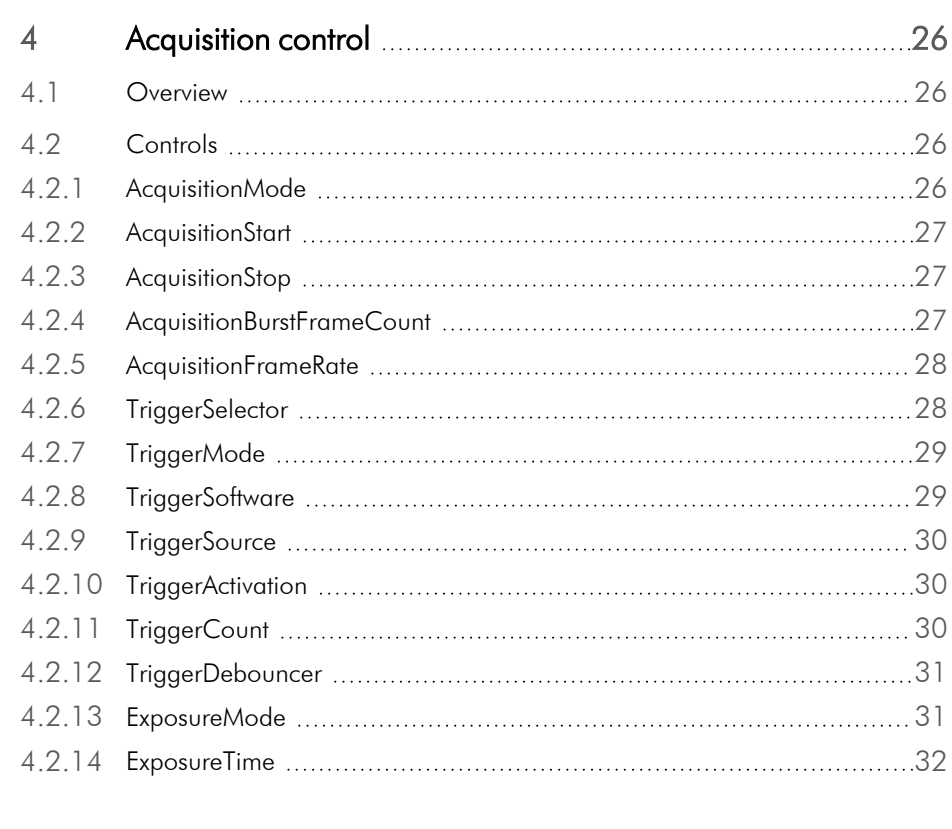

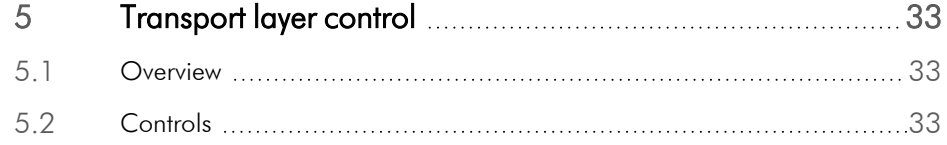

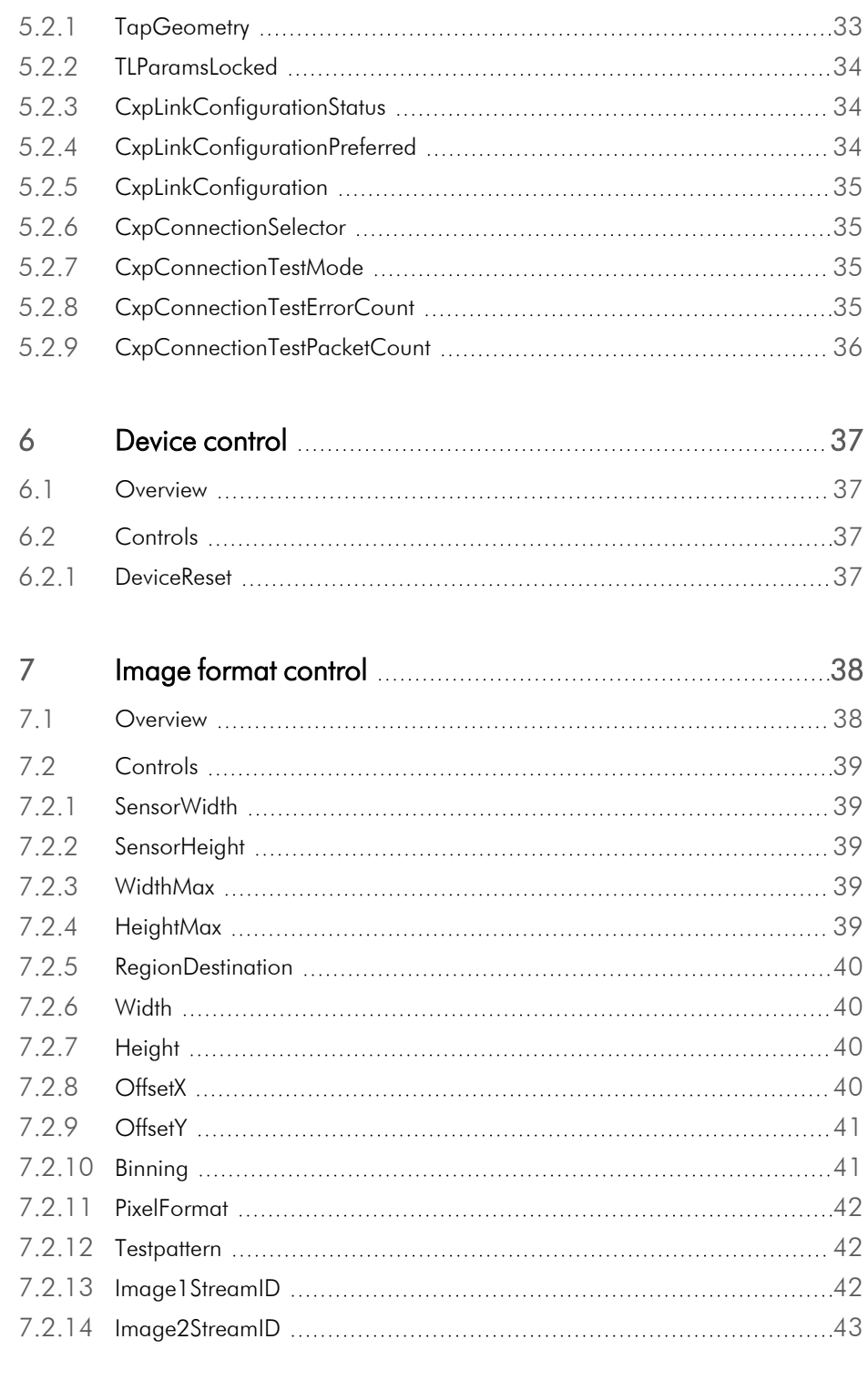

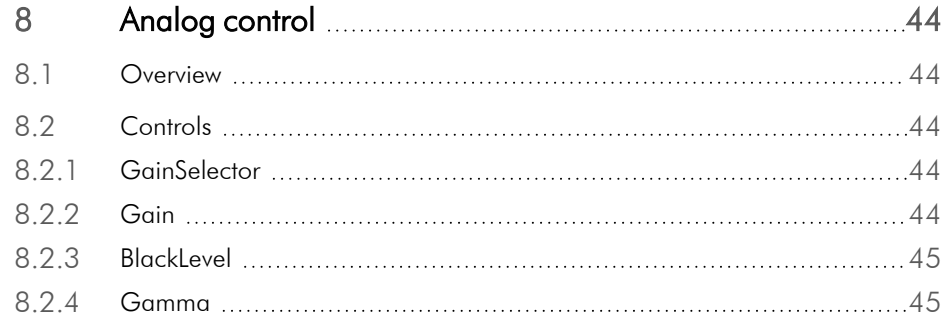

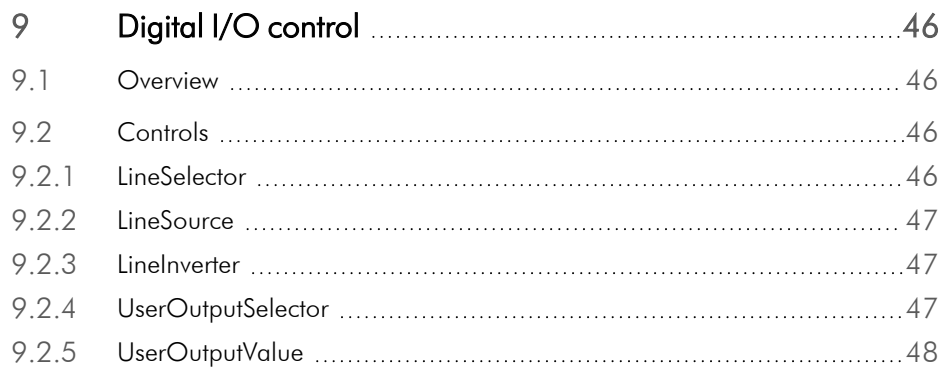

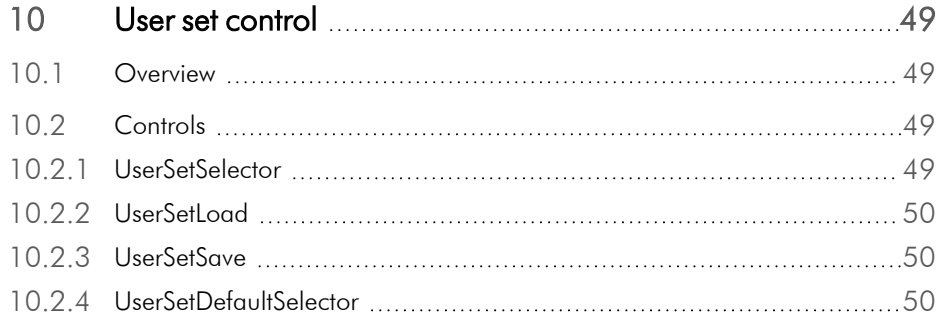

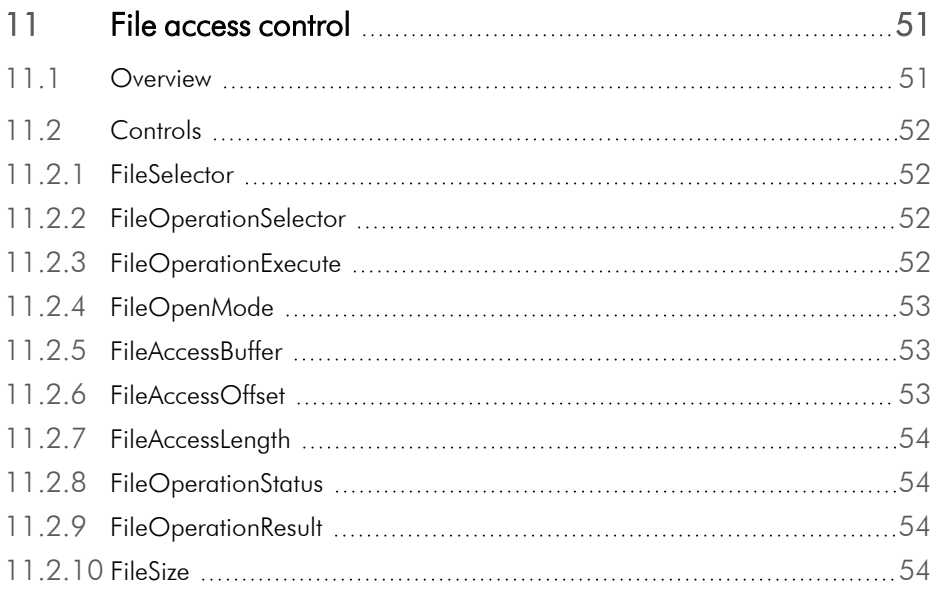

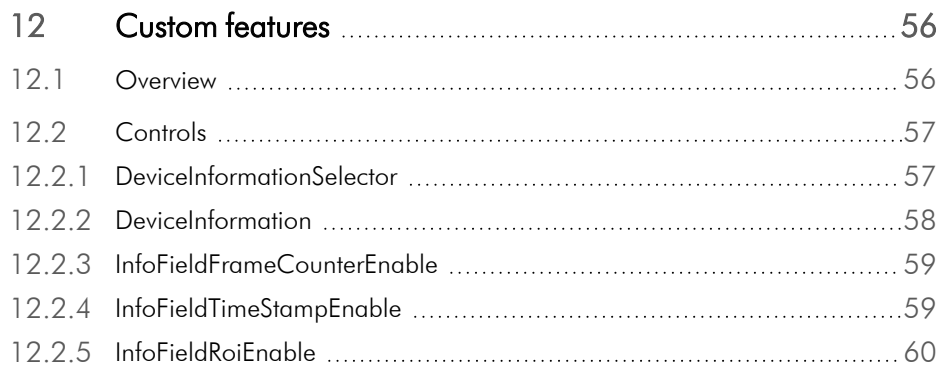

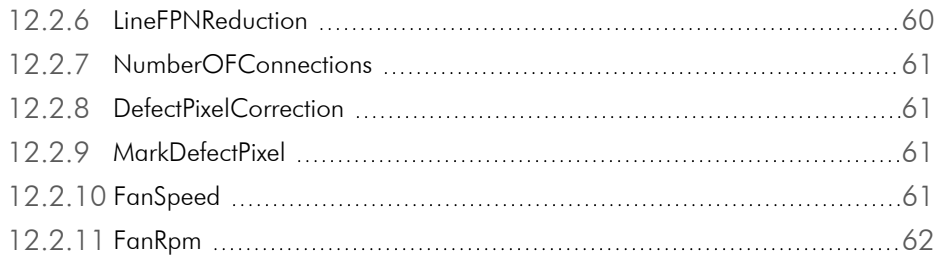

# <span id="page-6-0"></span>**1 Before you start**

### **1.1 About this manual**

<span id="page-6-1"></span>This manual contains helpful information to install and operate the described camera. It has been produced with care. Nevertheless, information might be erroneous or incomplete. SVS-Vistek GmbH cannot be held responsible for any problems resulting from incomplete or erroneous information.

Read this manual carefully.

#### NOTICE This manual is subject to change without notice.

It is intended for staff with technical qualifications who have been specially trained and have the appropriate knowledge in the field of automation technology, electrical and optical devices.

*INFO Keep this manual for future use.*

#### **1.1.1 Tips and notes**

<span id="page-6-2"></span>This manual contains notes that help to avoid data loss or camera damage, and tips that provide information to improve handling the camera. They are marked as follows:

#### Tips

*INFO Provides information that may help to improve camera handling or avoid data loss.*

#### <span id="page-6-3"></span>Notes

NOTICE Provides information to avoid damage to the system.

#### **1.1.2 Registered trademarks**

In this manual the following registered trademarks may be used:

- MotionBLITZ®
- ImageBLITZ®
- EoSens<sup>®</sup>
- GenICam®
- Microsoft® and Windows®
- $\blacksquare$  Intel®

Throughout the manual, these trademarks are not specifically marked as registered trademarks. This in no way implies that these trademarks can be used in another context without the trademark sign.

#### **1.1.3 Conformity and use**

<span id="page-7-0"></span>This equipment has been tested and found to comply with the limits for a Class A digital device, pursuant to Part 15 of the FCC Rules. These requirements are designed to provide reasonable protection against harmful interference when the equipment is operated in a commercial environment.

This equipment generates, uses, and can radiate radio frequency energy and, if not installed and used in accordance with the instructions given in this guide, may cause harmful interference to radio communications. Operation of this equipment in a residential area is likely to cause harmful interference in which case the user will have to correct the interference at its own expense.

NOTICE You are herewith cautioned that any changes or modifications not expressly approved in this description could void your authority to operate this equipment.

#### 制造说明

此设备的生产与测试依照FCC条例第15条条例,符合A类电子设备标准。产品提 供在商用使用环境中的合理保护,以防止使用过程中可能涉及到的损害。

此设备会产生、使用并可发射出无线电波,如果未按照本手册中所述安装和使 用,可能会对无线通信设备产生干扰。如本设备在居民区操作出现干扰等情 况, 用户需要自费处理。

备注:请注意,如未按照此使用说明操作而自行更改设备,那么您将无权使用 本设备。

### 規制適合宣言とご使用について(米国FCC)

この機器は、FCC規則のパート15に定められたクラスAデジタル装置に関する規制 要件に基づいて所定の試験が実施され、その適合が認証されています。これらの 規制要件は、商業環境において機器を使用する際、有害な干渉に対する妥当 な保護を提供するために設けられています。この機器は、無線周波数エネルギー を生成かつ利用するとともに、放射することもあります。このリファレンスガイドの指 示に従って設置および使用が行われない場合は、無線通信に有害な干渉を引き 起こす恐れがあります。この機器を住宅地で利用すると有害な干渉を起こすこと もあり、その場合、使用者は自己負担において適切な対策を講じる必要がありま す。

<span id="page-7-1"></span>注意事項:このリファレンスガイドに明示的に承認していない変更や修正を行った 場合には、本製品を使用する権利が無効となることがあります。

#### **1.1.4 Supplements**

#### **For customers in Canada**

This apparatus complies with the Class A limits for radio noise emissions set out in Radio Interference Regulations.

### **Pour les utilisateurs au Canada**

Cet appareil est conforme aux normes Classe A pour bruits radioélectriques, spécifiées dans le Règlement sur le brouillage radioélectrique.

#### **Life support applications**

The products described in this manual are not designed for use in life support appliances or devices and systems where malfunction of these products can reasonably be expected to result in personal injury.

NOTICE SVS-Vistek GmbH customers using or selling these products for use in such applications do so at their own risk and agree to fully indemnify SVS-Vistek GmbH for any damages resulting from such improper use or sale.

# <span id="page-8-0"></span>**1.2 Warranty and non-warranty clause**

NOTICE The camera does not contain serviceable parts. Do not open the body of the camera. If the camera has been opened, the warranty will be void.

NOTICE The camera has to be used with a supply voltage according to the camera's specification. Connecting a lower or higher supply voltage, AC voltage, reversal polarity or using wrong pins of the power connector may damage the camera. Doing so will void warranty.

Our warranty does not protect against accidental damage, loss, or acts of nature.

*INFO SVS-Vistek GmbH cannot be held responsible for the loss of data. We recommend a backup plan.*

# **1.3 Support**

- <span id="page-8-1"></span>1. In case of support or a warranty claim, make a note of the camera type and its serial number (S/N). You find all necessary information on the identification plate of the camera.
- 2. Contact us by visiting our support website https://www.svs-vistek.com/de/support/svs-support-anfrage.php

# <span id="page-9-0"></span>**2 Introduction**

# **2.1 Configuring the camera**

<span id="page-9-1"></span>All CXP cameras are compliant to the CoaXPress specification. CoaXPress standardizes downlink and uplink protocols, interfaces, cables, and connectors used by CoaXPress compliant cameras and frame grabbers.

All cameras use GenICam, a standardized generic programming interface. It is used to configure and control the camera and supports five main features:

- Camera configuration
- **Frame acquisition**
- Graphical User Interface (GUI)
- Transfer of camera data but also time stamps, region of interest (ROI) and histogram data
- Transfer of events like a trigger

GenICam for CXP cameras consists of four parts:

- GenAPI: GenAPI is the application programming interface. It is used to configure and control a camera. All features are written in an XML file. The API is available for several operating systems.
- Standard Features Naming Convention (SFNC): SFNC provides standardized names and types for common device features.
- Pixel Format Naming Convention: PFNC is a pixel format naming convention.
- GenTL: The GenTL transport layer is supported by CoaXPress compliant frame grabbers and cameras. It allows to read and write into registers and to grab frames.

<span id="page-9-2"></span>According to GenICam the camera uses registers for configuration. To change a value, e.g. the exposure time, the hexadecimal value must be written into the camera register representing the exposure time (e.g. 0x1100).

# **2.2 Reading the XML file**

All features of the camera are described in the GenICam XML file. Extensible Markup Language (XML) is used to describe each feature as a XML feature knot. Feature knots are displayed in a tree structure.

A knot consists of a feature knot and a register knot. The feature knot contains the description of the command whereas the register knot shows how it is implemented in the camera. For example, the type of the feature (command, string, integer,...), its access mode (R/W), a descriptive name (friendly name), the corresponding register address, and a short description of the feature in plain ASCII text. Some features have min. and max. values or a default value. Each feature corresponds to a camera setting.

Example

```
<Command Name="AcquisitionStart">
            <ToolTip>Starts the Acquisition of
the device.</ToolTip>
            <Description>Starts the Acquisition
of the device.</Description>
            <DisplayName>Acquisition Start</Dis-
playName>
            <Visibility>Beginner</Visibility>
            <pValue>AcquisitionStartReg</pValue>
            <CommandValue>0</CommandValue>
</Command>
<IntReg Name="AcquisitionStartReg">
            <Address>0x8204</Address>
            <Length>4</Length>
            <AccessMode>WO</AccessMode>
            <pPort>Device</pPort>
            <Endianess>BigEndian</Endianess>
</IntReg>
</Group>
    <Port Name="Device">
        <ToolTip>Port giving access to the
device.</ToolTip>
    </Port>
```
#### *INFO All integer values are interpreted as 32 bit unsigned integers, if not other mentioned. All strings are NULL terminated and consist of 8 bit characters.*

The port knot allows the connection to the device.

The features in the XML file or the camera are grouped according to their meaning.

The XML file is an ASCII file which is to be found on the USB storage device delivered with the camera. It can either be saved (compressed or uncompressed) in the camera or saved as an external file on a local computer or a remote host. The path (URL) of the file can be read from the camera using the feature XmlUrlAddress.

Use the Software delivered by the frame grabber's manufacturer to configure camera and frame grabber.

*INFO Refer to [www.emva.org/standards-technology/genicam](http://www.emva.org/standards-technology/genicam) for further details on the GenICam standard.*

# <span id="page-11-0"></span>**3 Bootstrap CoaXPress control**

# **3.1 Overview**

<span id="page-11-1"></span>CoaXPress compliant devices have to support a number of bootstrap registers. In contrast to other camera features each bootstrap register is assigned to a fixed camera address as it is defined in the CoaXPress specification.

Bootstrap registers are defined for device information and allow frame grabbers to establish and maintain the connection between host and camera in a standardized way. Usually, the connection between camera and frame grabber is running in the background.

Manufacturer-specific addresses allow non-GenICam applications or blackbox format converters to support the standard use case and allow continuous acquisition and display of images

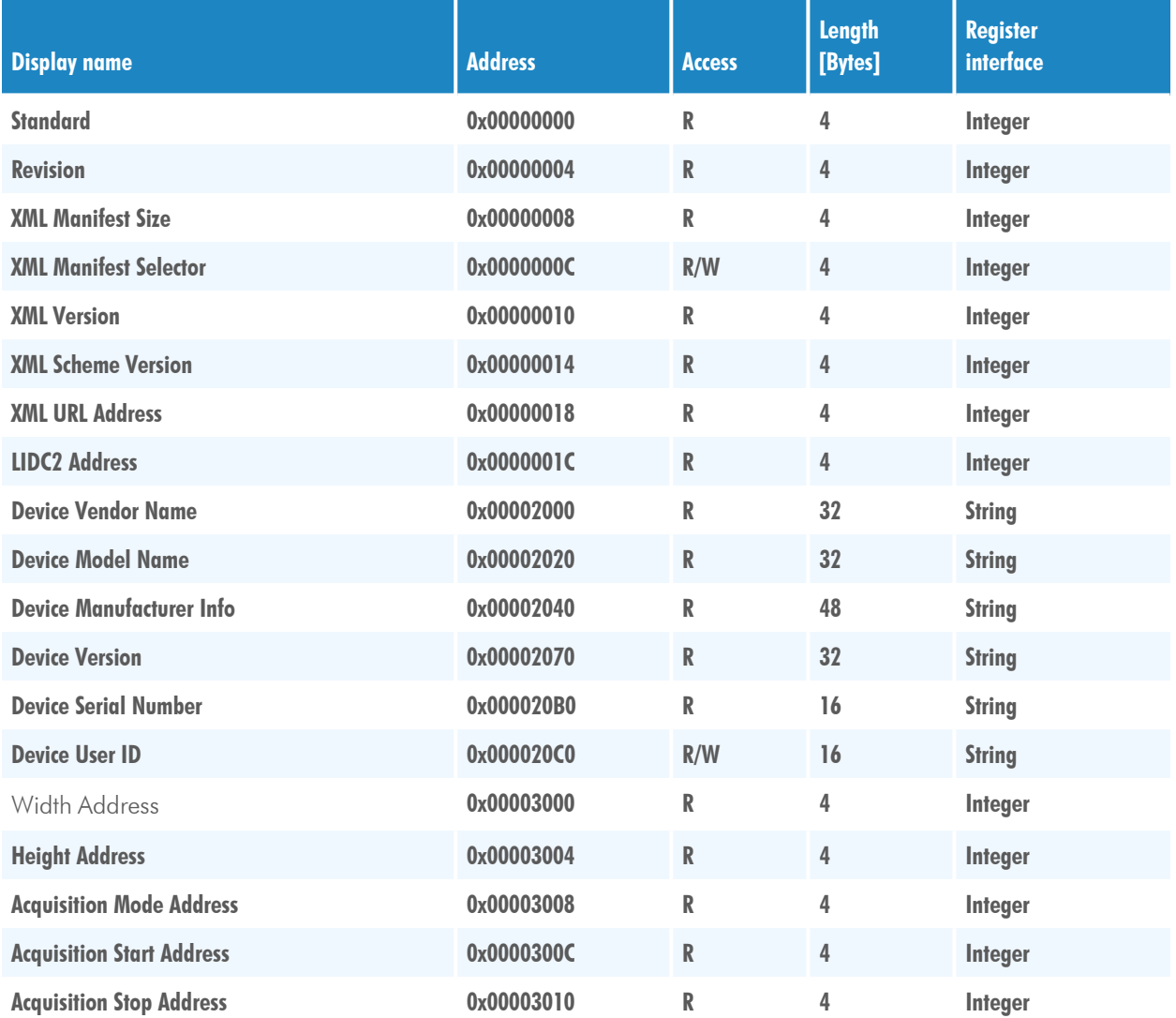

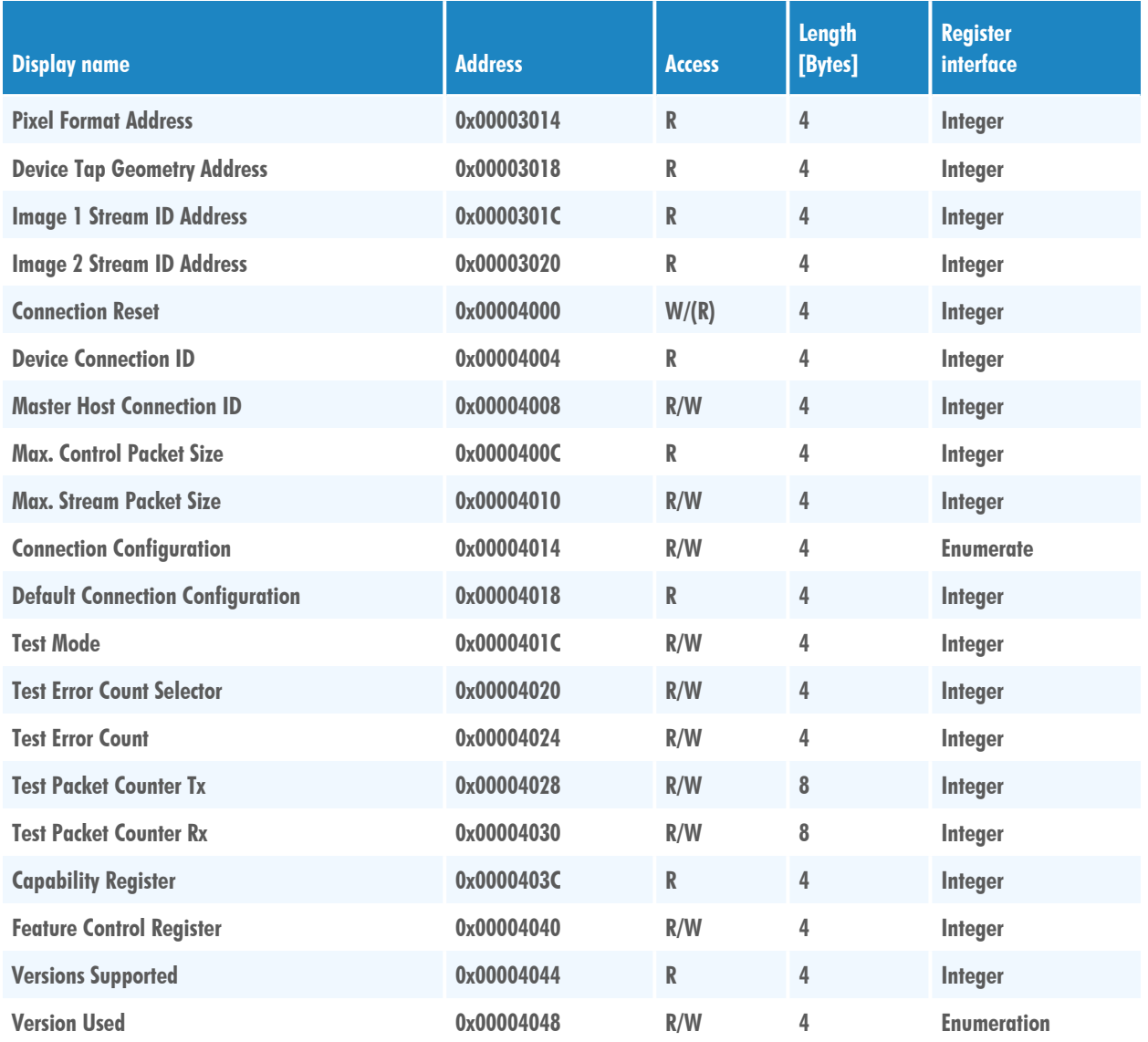

# <span id="page-12-0"></span>**3.2 Controls**

# **3.2.1 Standard**

<span id="page-12-1"></span>This register provides a magic number indicating that the device implements the CoaXPress standard.

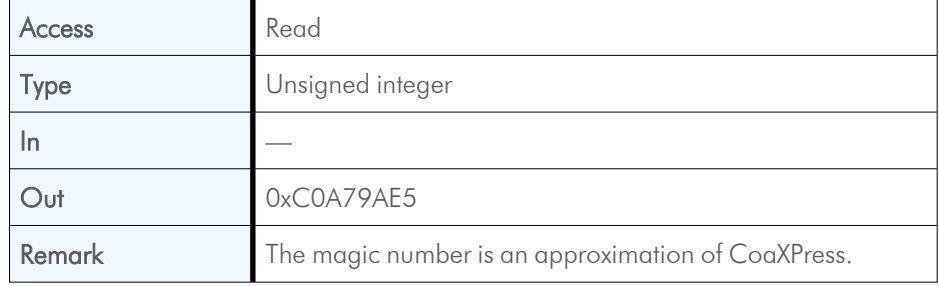

# **3.2.2 Revision**

<span id="page-13-0"></span>This control returns the revision of the CoaXPress specification implemented by this device.

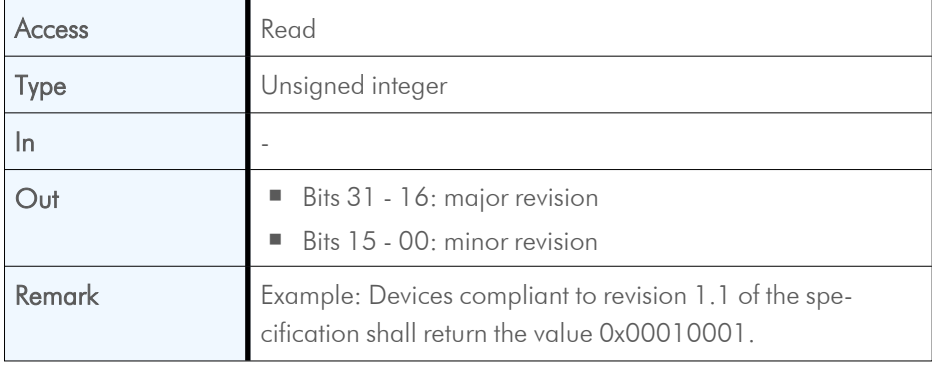

#### **3.2.3 XmlManifestSize**

<span id="page-13-1"></span>This control returns the number of available XML manifests. At least one manifest must be available.

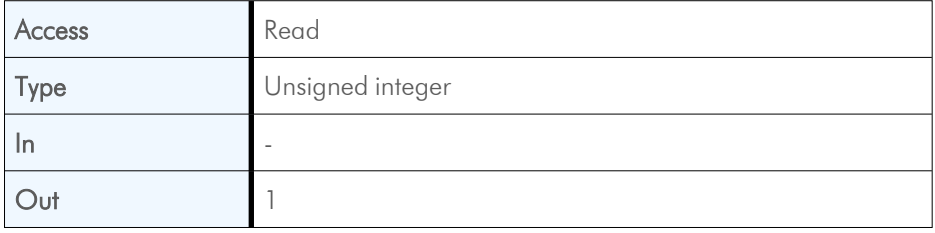

#### **3.2.4 XmlManifestSelector**

<span id="page-13-2"></span>This control selects the required XML manifest registers. It holds a number between zero and XmlManifestSize – 1.

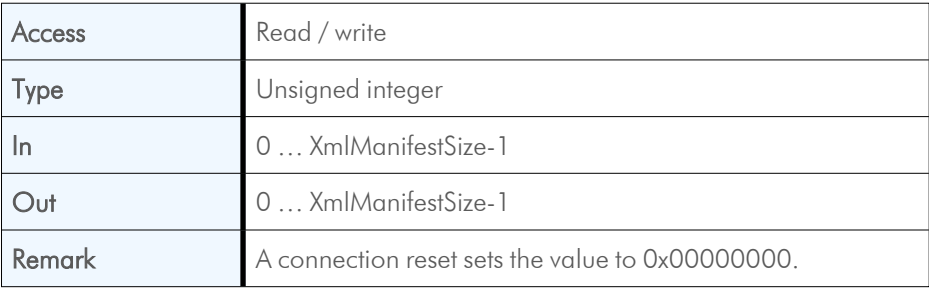

# **3.2.5 XmlVersion**

<span id="page-14-0"></span>This control provides the version number for the XML file given in the manifest referenced by the register XmlManifestSelector.

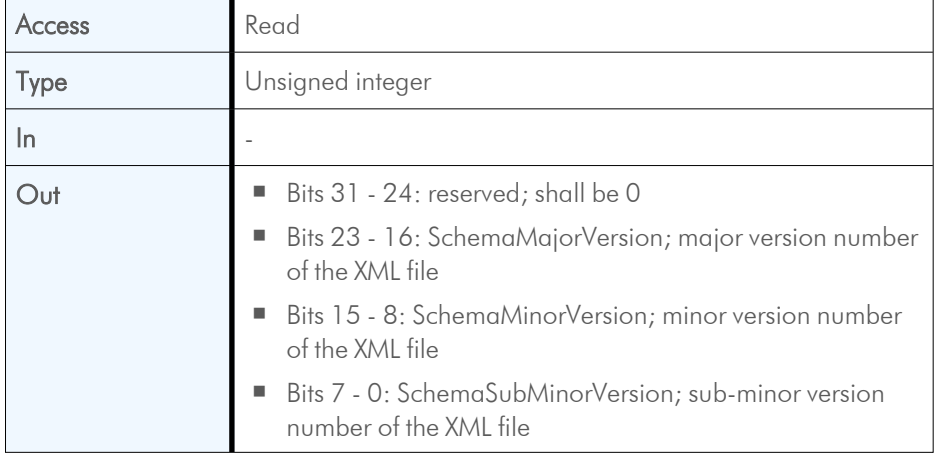

# **3.2.6 XmlSchemeVersion**

<span id="page-14-1"></span>This control provides the GenICam schema version for the XML file given in the manifest referenced by the register XmlManifestSelector.

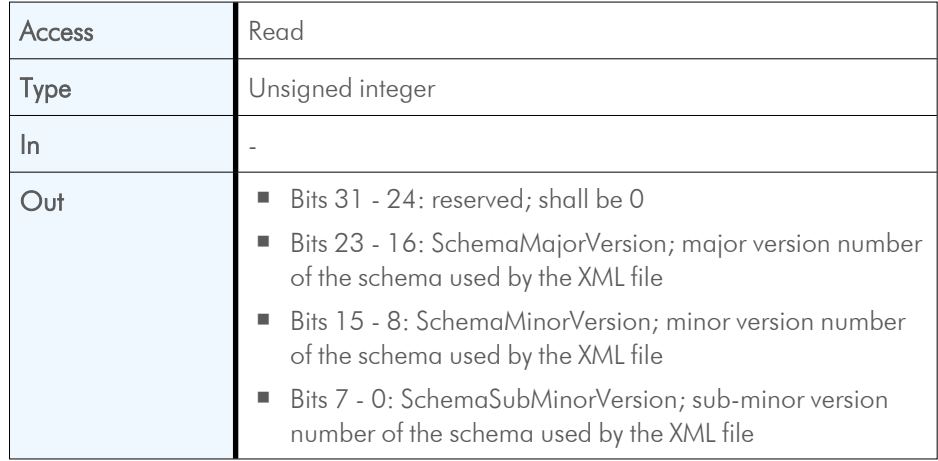

# **3.2.7 XmlUrlAddress**

<span id="page-15-0"></span>This control indicates the start of the URL string referenced by the register XmlManifestSelector.

*INFO SVS-Vistek GmbH does not support strings that reference a XML file located on the vendor's homepage.*

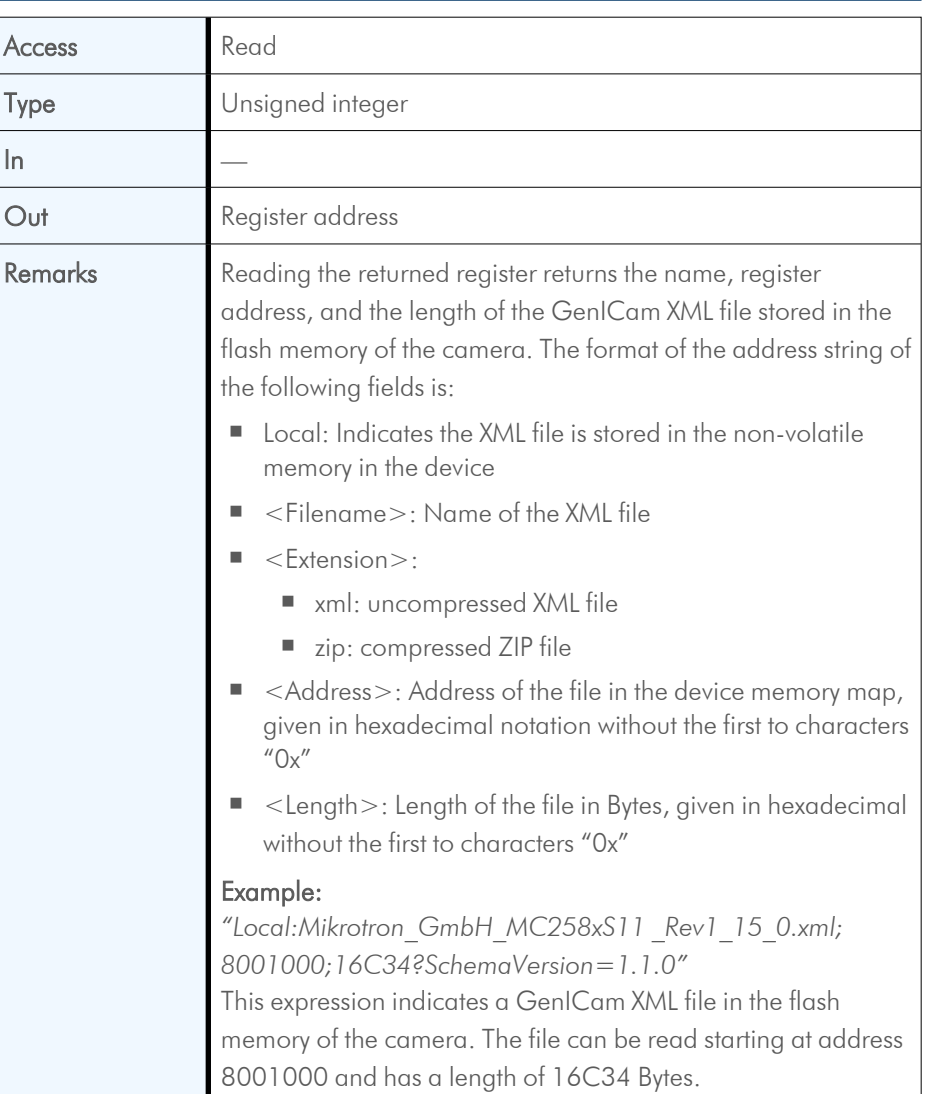

# **3.2.8 Iidc2Address**

<span id="page-16-0"></span>This control is meant for devices supporting the IIDC2 protocol (section 2.2 ref. 6) and provides the starting address of the IIDC2 register space.

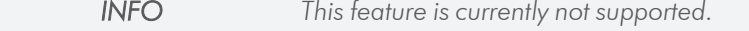

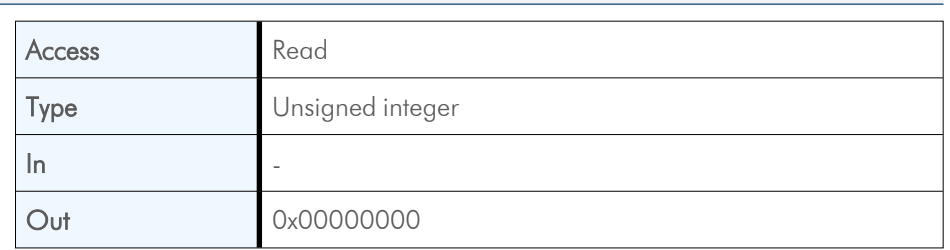

#### **3.2.9 DeviceVendorName**

<span id="page-16-1"></span>This control provides the name of the manufacturer of the device as a string.

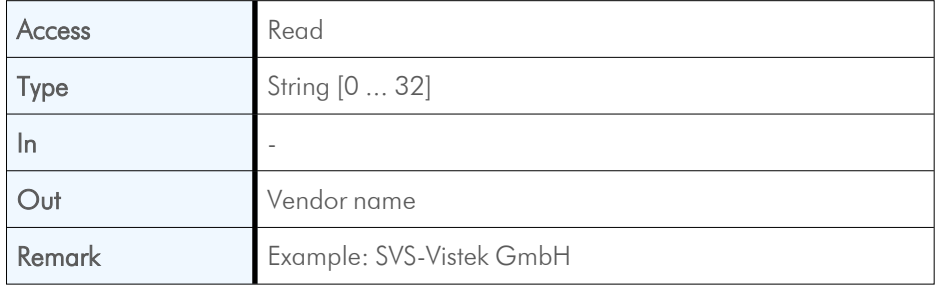

#### **3.2.10 DeviceModelName**

<span id="page-16-2"></span>This control provides the model name of the device as a string.

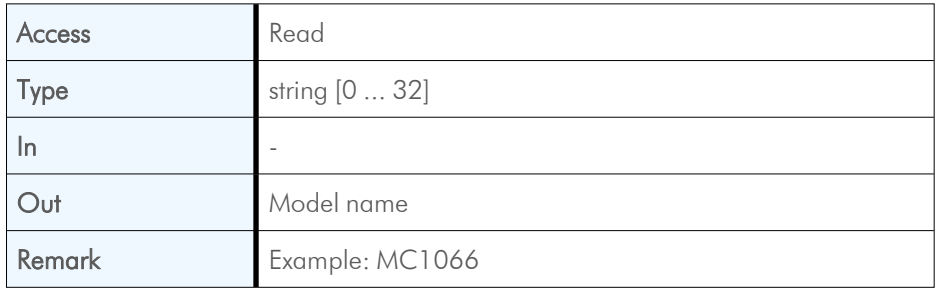

### **3.2.11 DeviceManufacturerInfo**

<span id="page-16-3"></span>This control provides extended manufacturer-specific information about the device as a string.

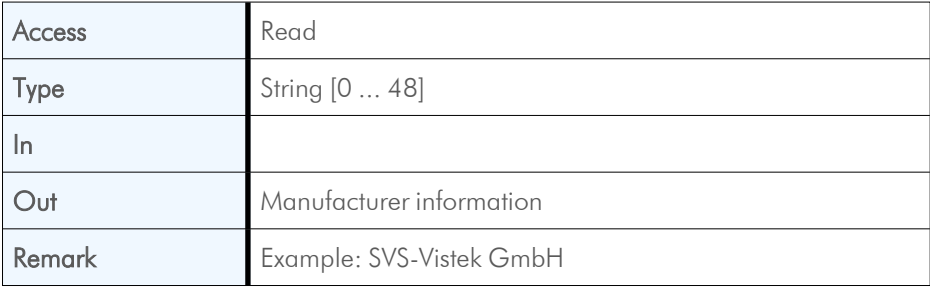

# **3.2.12 DeviceVersion**

<span id="page-17-0"></span>This register contains the string with the version number of the connected device.

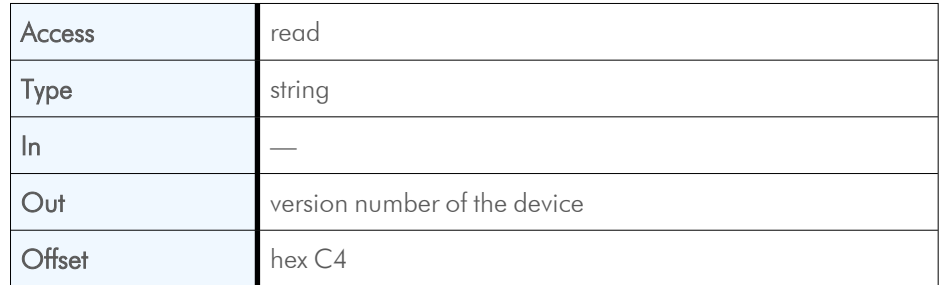

#### **3.2.13 DeviceSerialNumber**

<span id="page-17-1"></span>This control provides the serial number for the device as a NULL-terminated string.

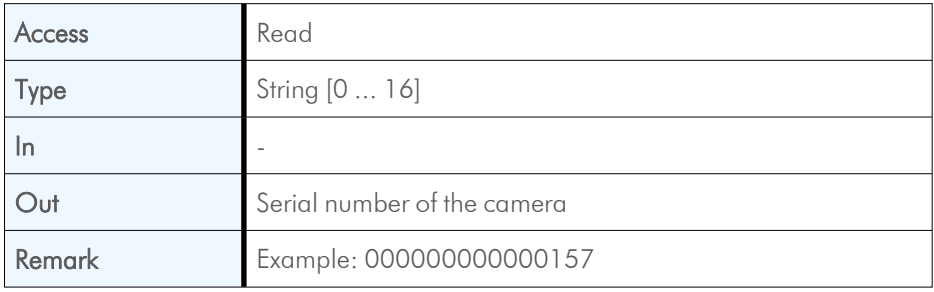

#### **3.2.14 DeviceUserID**

<span id="page-17-2"></span>This control provides a user-programmable identifier for the camera as a string.

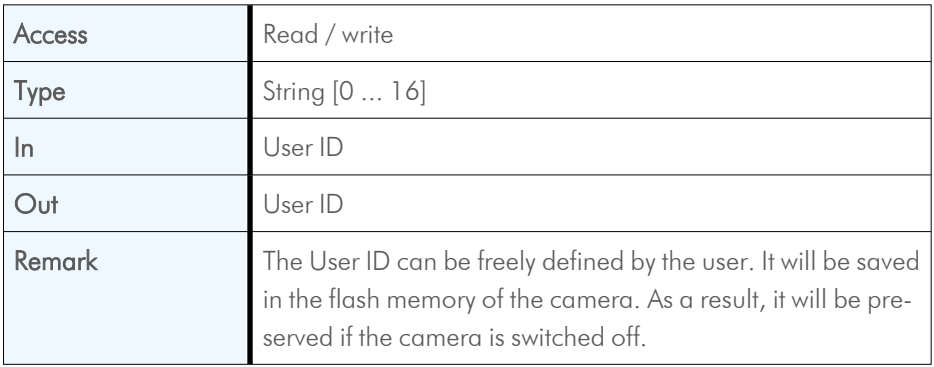

# **3.2.15 WidthAddress**

<span id="page-17-3"></span>Manufacturer-specific address of the ROI width.

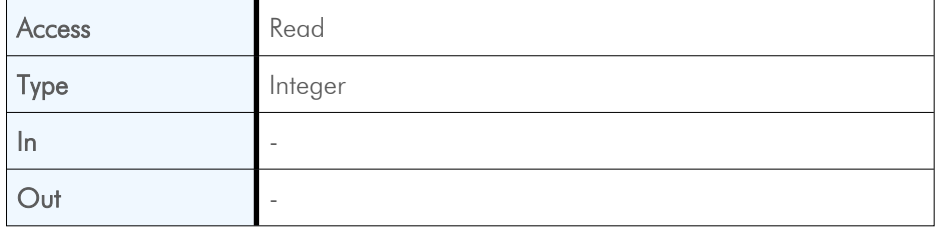

# **3.2.16 HeightAddress**

<span id="page-18-0"></span>Manufacturer-specific address of the ROI height.

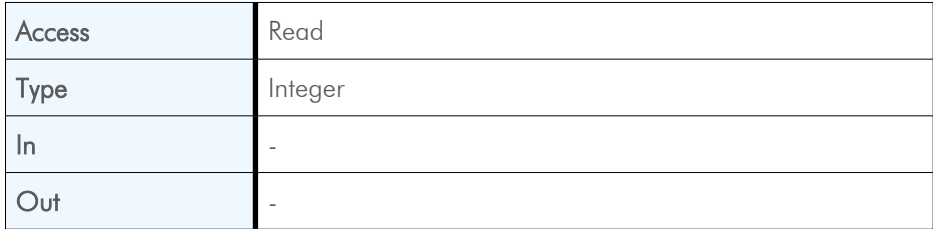

#### **3.2.17 AcquisitionModeAddress**

<span id="page-18-1"></span>Manufacturer-specific address of the feature AcquisitionMode.

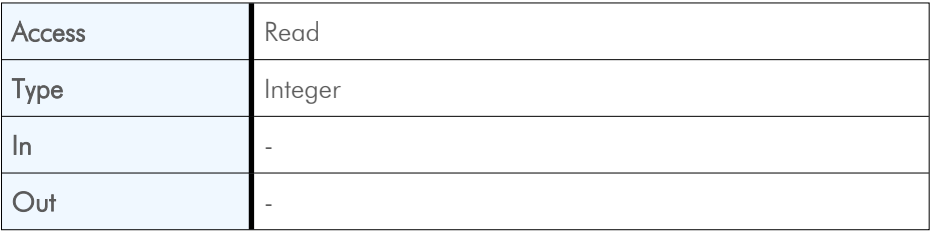

# **3.2.18 AcquisitionStartAddress**

<span id="page-18-2"></span>Manufacturer-specific address of the feature AcquisitionStart.

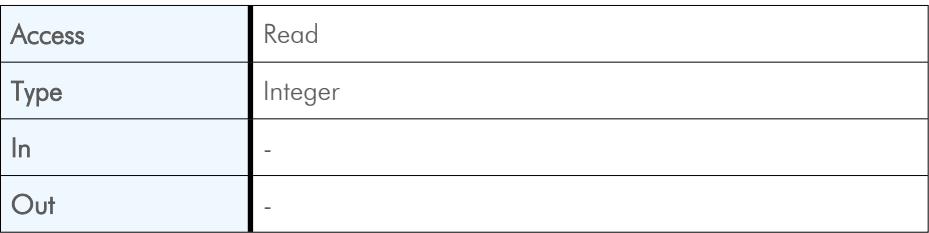

# **3.2.19 AcquisitionStopAddress**

<span id="page-18-3"></span>Manufacturer-specific address of the feature AcquisitionStop.

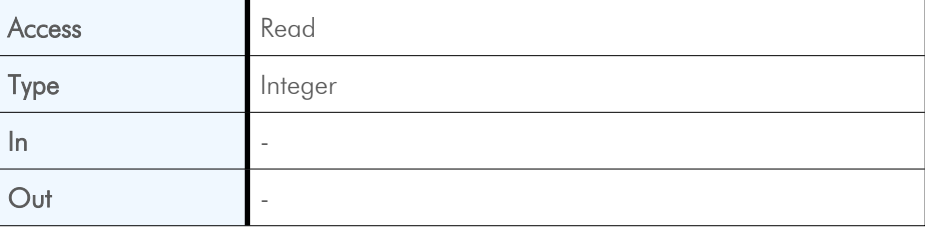

# **3.2.20 PixelFormatAddress**

<span id="page-19-0"></span>Manufacturer-specific address of the feature PixelFormat.

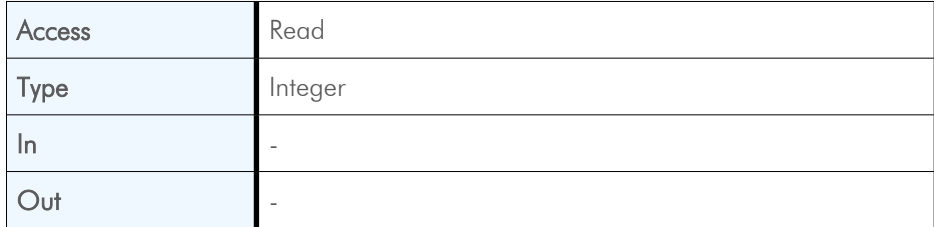

### **3.2.21 DeviceTapGeometryAddress**

<span id="page-19-1"></span>Manufacturer-specific address of the feature DeviceTapGeometry.

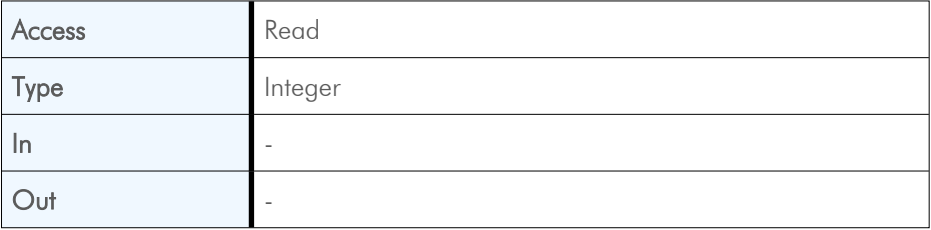

# **3.2.22 Image1StreamIDAddress**

<span id="page-19-2"></span>Manufacturer-specific address of the feature Image1StreamID.

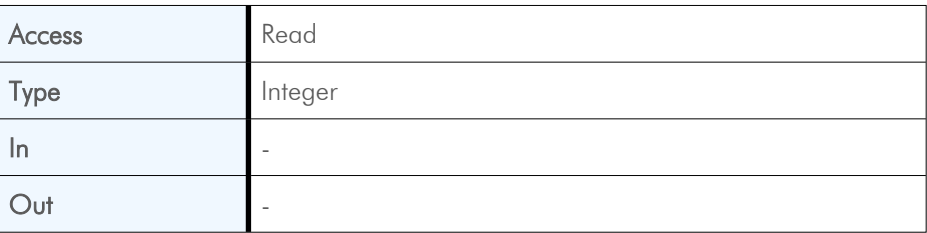

# **3.2.23 Image2StreamIDAddress**

<span id="page-19-3"></span>Manufacturer-specific address of the feature Image2StreamID.

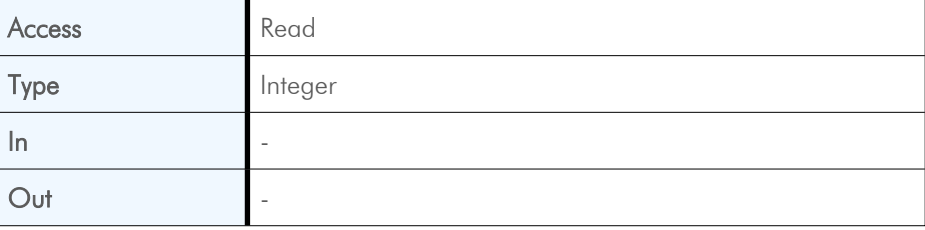

# **3.2.24 ConnectionReset**

<span id="page-20-0"></span>Writing 0x00000001 into this register will reset the connection of the device.

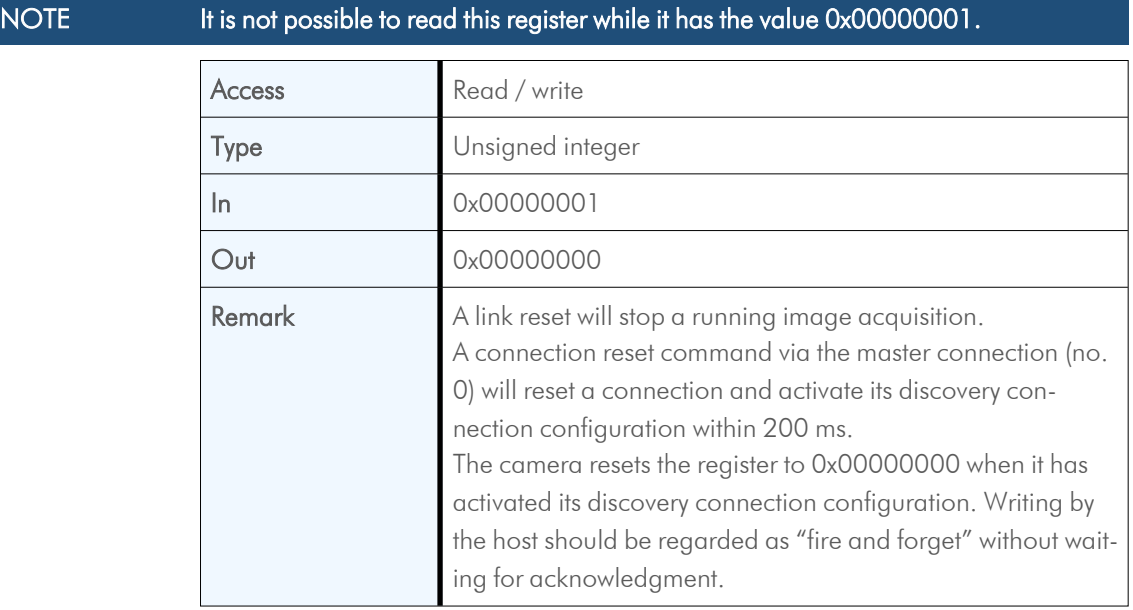

#### **3.2.25 DeviceConnectionID**

<span id="page-20-1"></span>This control provides the ID of the device connection via which this register is read.

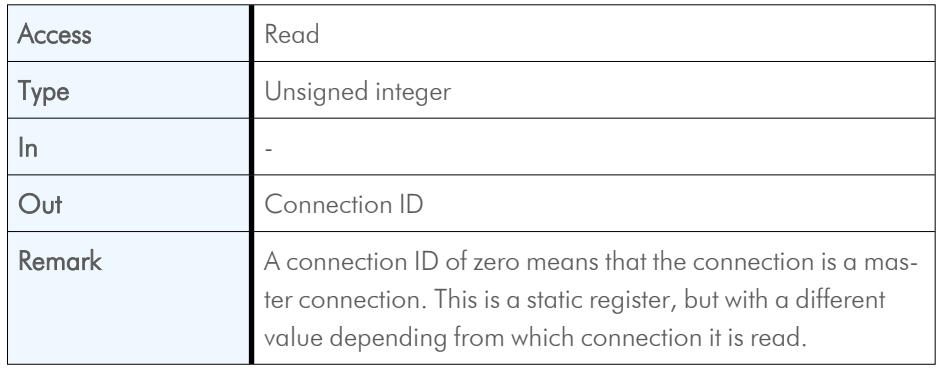

#### **3.2.26 MasterHostConnectionID**

<span id="page-20-2"></span>Holds the host connection ID of the host connected to the device master connection.

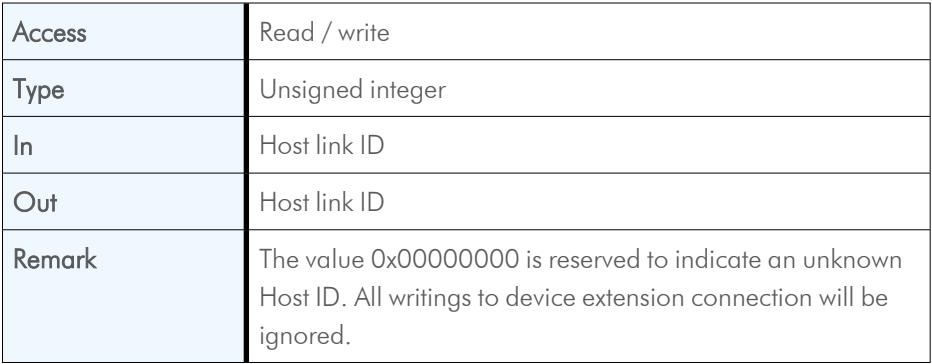

# **3.2.27 ControlPacketSizeMax**

<span id="page-21-0"></span>Provides the maximum control packet size the host can read from the device or write to the device. The size is defined in Bytes and will be a multiple of 4 Bytes. The defined size is that of the entire packet, not only the payload.

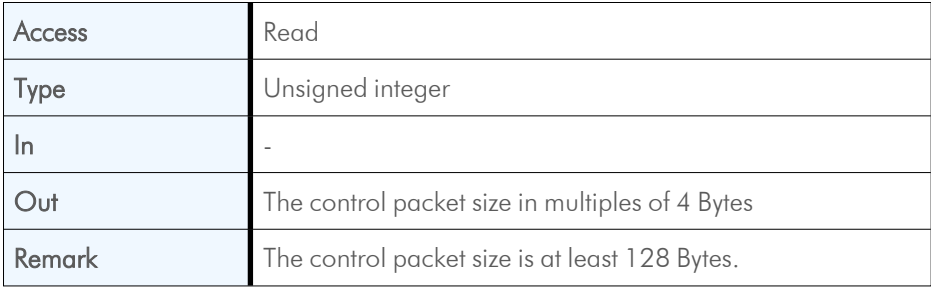

#### **3.2.28 StreamPacketSizeMax**

<span id="page-21-1"></span>This control holds the maximum stream packet size the host can accept. The size is defined in Bytes and will be a multiple of 4 Bytes. The defined size is that of the entire packet, not only the payload.

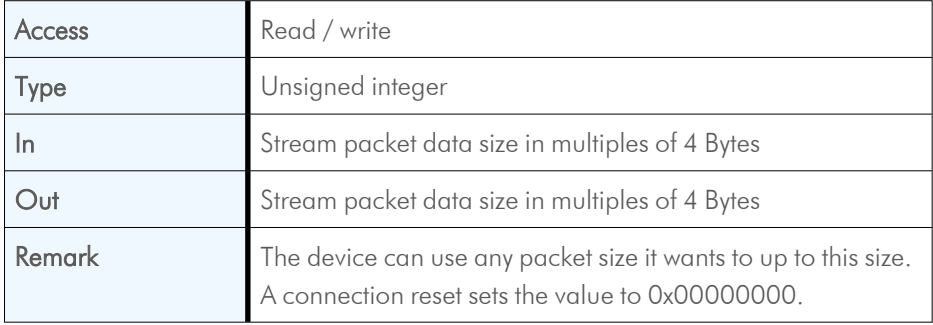

### **3.2.29 ConnectionConfig**

<span id="page-21-2"></span>Holds a valid combination of the device link speed and the number of active down connections. Writing into this register sets the connection speeds on the specified connections.

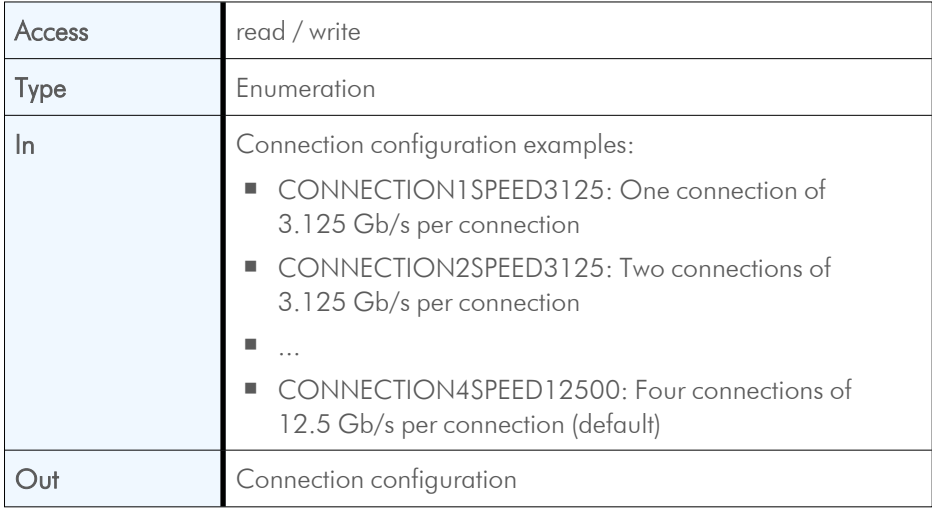

# **3.2.30 ConnectionConfigDefault**

<span id="page-22-0"></span>This control provides the value of the ConnectionConfig register that allows the Device to operate in default mode. This feature is used to start the camera with the default configuration that is stored in the custom profiles.

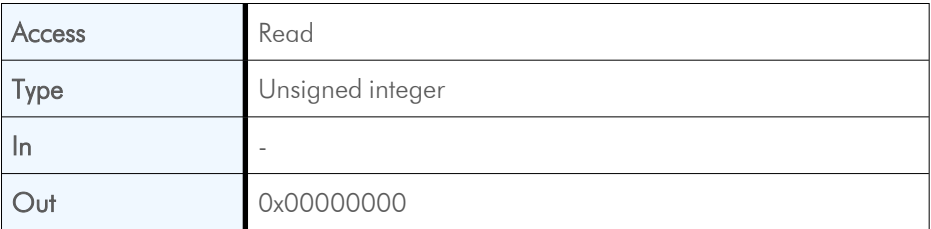

# **3.2.31 TestMode**

<span id="page-22-1"></span>Writing the value 0x00000001 into this register enables a test packet transmission from the camera to the host.

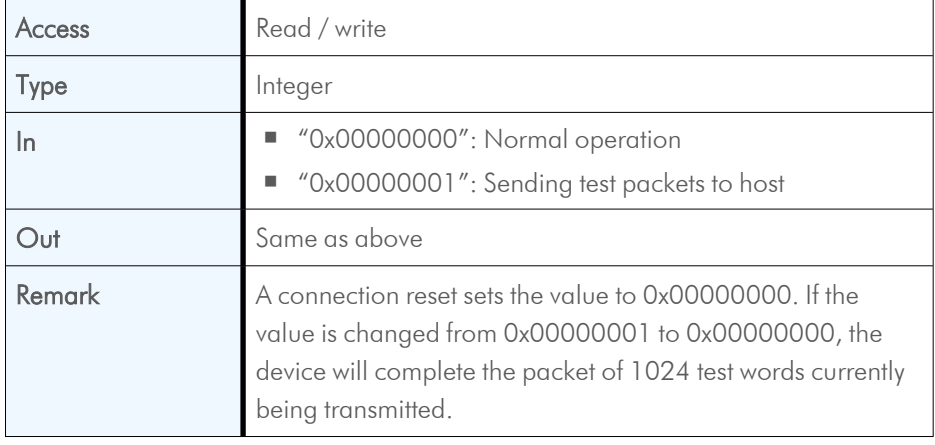

#### **3.2.32 TestErrorCountSelector**

<span id="page-22-2"></span>This control selects the required test count [TestErrorCount] register. It holds a valid device connection ID 0 … n-1, or n for the optional high-speed up-connection.

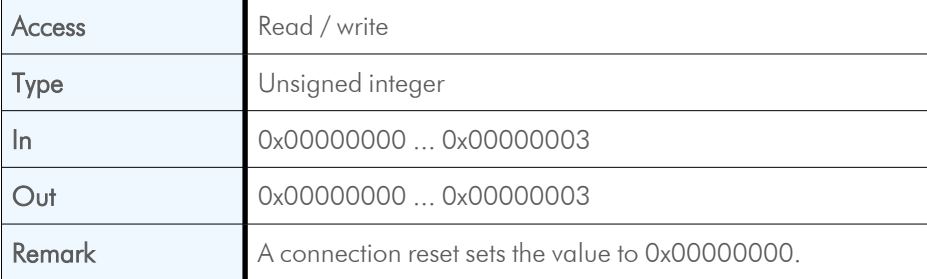

# **3.2.33 TestErrorCount**

<span id="page-23-0"></span>This register provides the current connection error count for the connection referred to by the register TestErrorCountSelector.

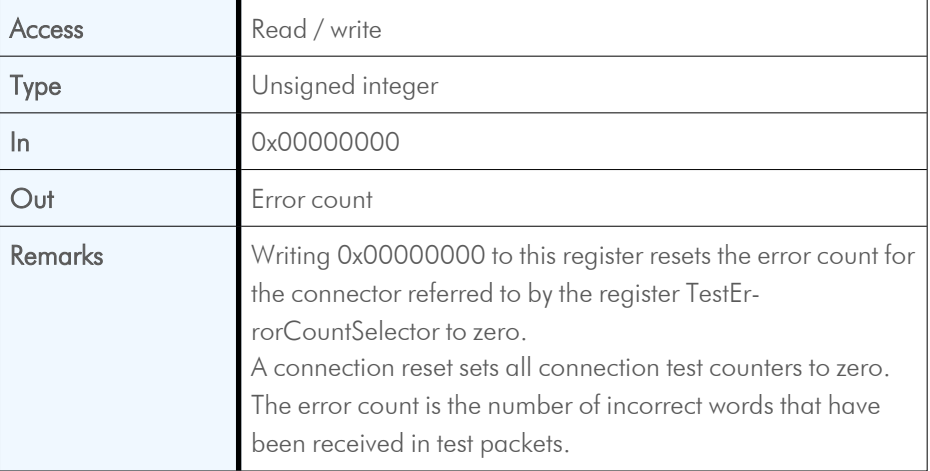

#### **3.2.34 TestPacketCountTx**

<span id="page-23-1"></span>Provides the current transmitted connection test packet count for the connection referred to by the register TestErrorCountSelector.

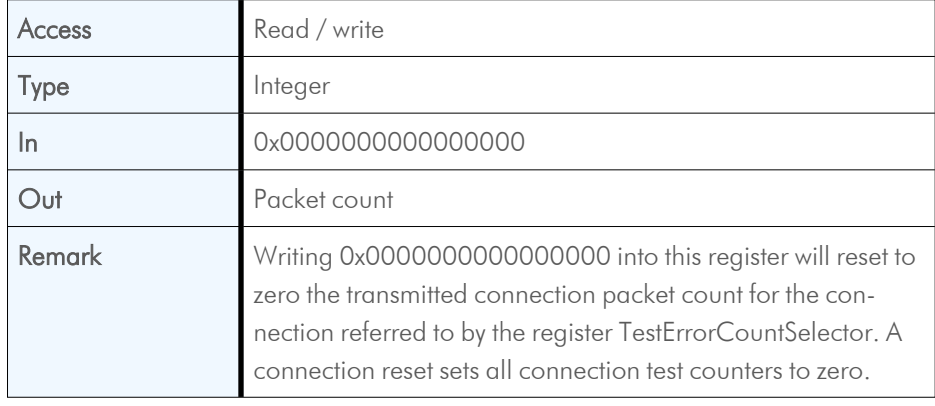

#### **3.2.35 TestPacketCountRx**

<span id="page-23-2"></span>Provides the currently received connection test packet count for the connection referred to by the register TestErrorCountSelector.

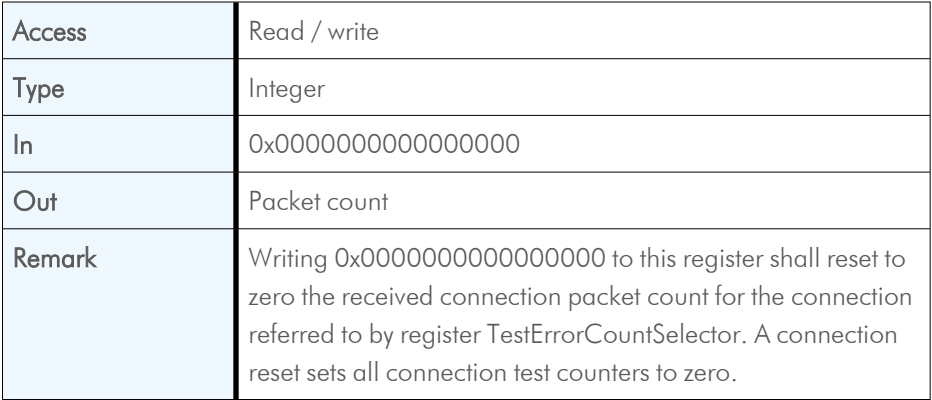

# **3.2.36 CapabilityRegister**

<span id="page-24-0"></span>Indicates which optional features are supported.

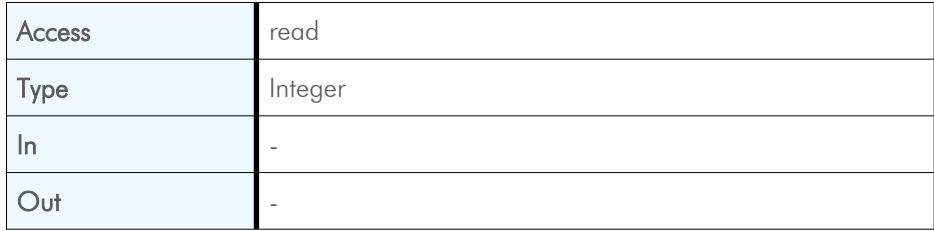

# **3.2.37 FeatureControlRegister**

<span id="page-24-1"></span>Enables and disables optional device features.

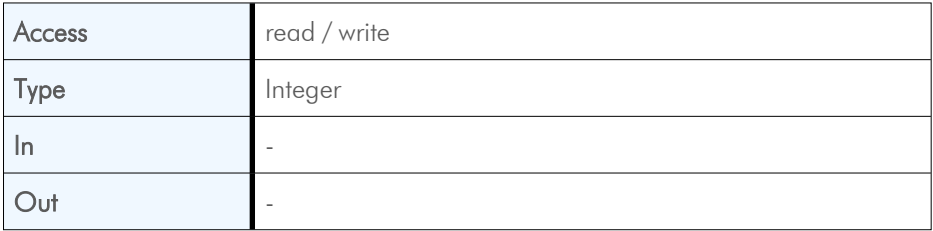

# **3.2.38 VersionsSupported**

<span id="page-24-2"></span>Indicates which CXP versions are supported.

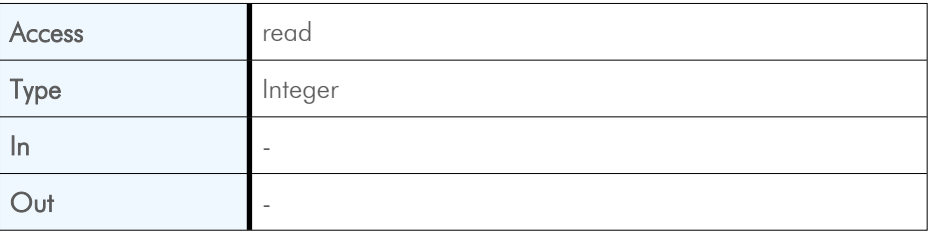

#### **3.2.39 VersionUsed**

<span id="page-24-3"></span>Indicates the version of the CoaXPress specification used for communication between device and host.

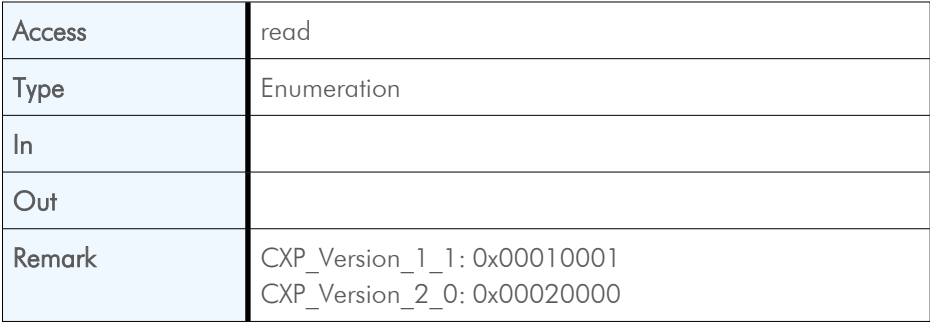

# <span id="page-25-0"></span>**4 Acquisition control**

# <span id="page-25-1"></span>**4.1 Overview**

# NOTICE Some settings can only be changed if image acquisition is stopped.

The following commands allow to make settings required for image acquisition and to control an external trigger.

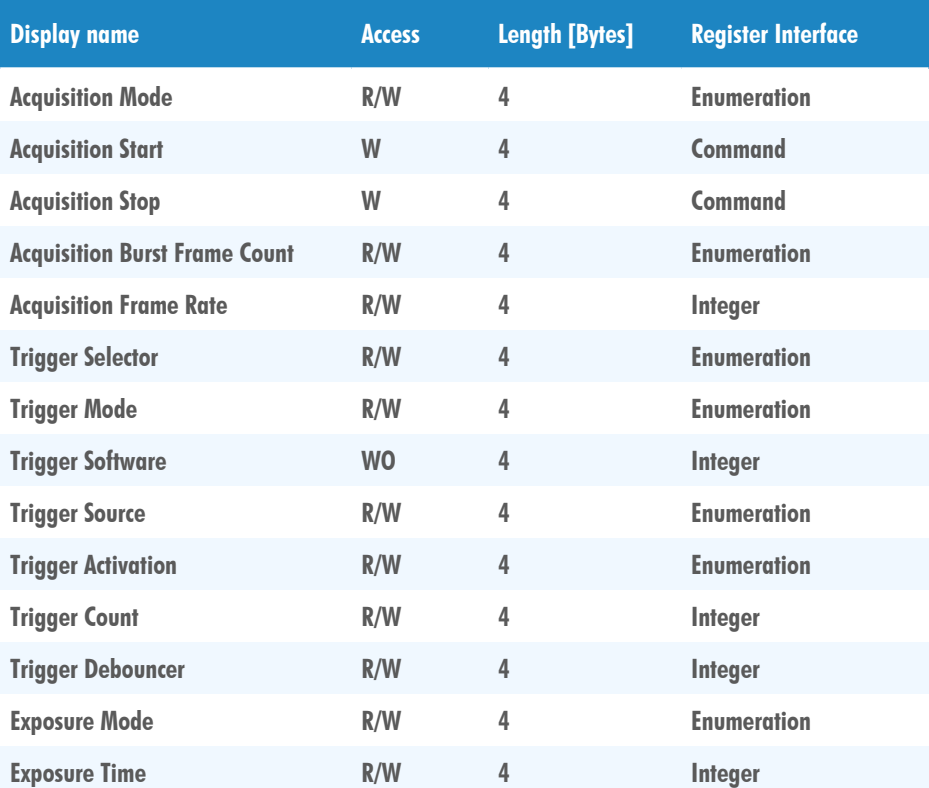

# <span id="page-25-2"></span>**4.2 Controls**

#### **4.2.1 AcquisitionMode**

<span id="page-25-3"></span>Sets the acquisition mode of the device. It defines mainly the number of frames to capture during an acquisition and the way the acquisition stops.

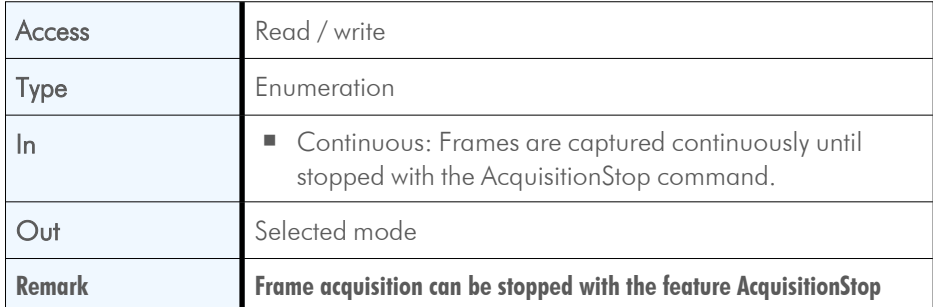

# **4.2.2 AcquisitionStart**

<span id="page-26-0"></span>Starts the Acquisition of the device. The number of frames captured is specified by AcquisitionMode.

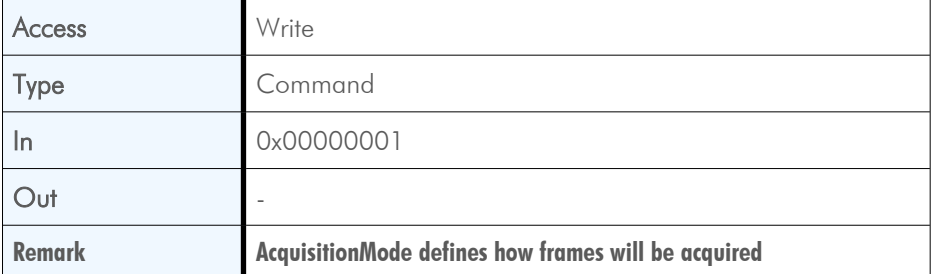

#### **4.2.3 AcquisitionStop**

<span id="page-26-1"></span>This feature stops acquiring frames after the acquisition of the current frame has been completed.

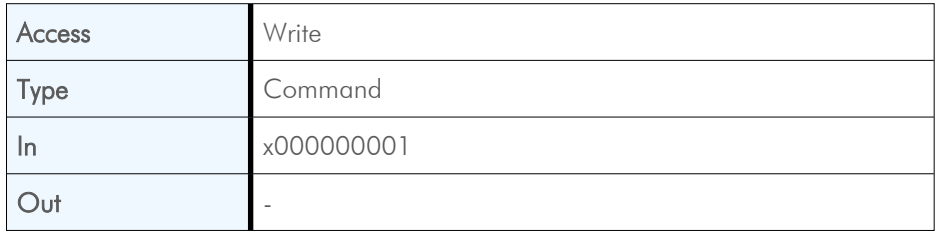

# **4.2.4 AcquisitionBurstFrameCount**

<span id="page-26-2"></span>This feature defines the number of frames to be acquired after each FrameBurstStart trigger.

*INFO If FrameBurstStart is selected in TriggerSelector, ExposureMode has to be set to "Timed" to make recording possible.*

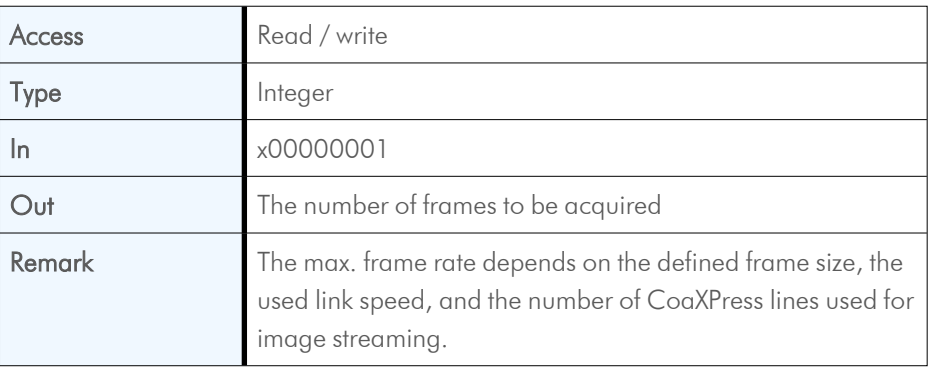

# **4.2.5 AcquisitionFrameRate**

<span id="page-27-0"></span>This feature defines the acquisition rate in [Hz] when TriggerMode is OFF.

*INFO If TriggerMode = ON, AcquisitionFrameRate will be disabled.*

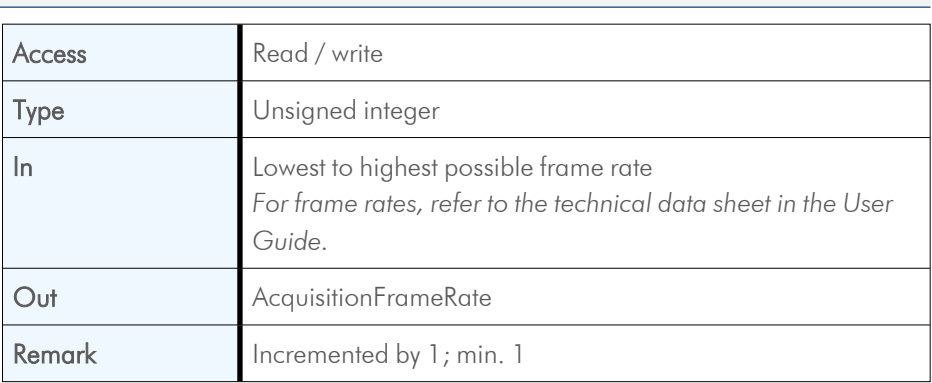

# **4.2.6 TriggerSelector**

<span id="page-27-1"></span>This feature is used to select the type of trigger to be configured.

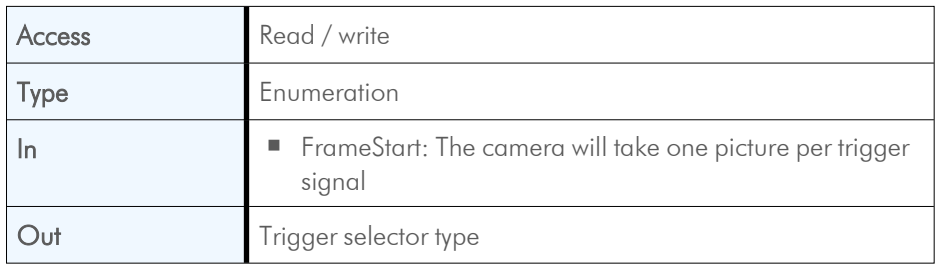

# **4.2.7 TriggerMode**

<span id="page-28-0"></span>This feature activates or deactivates the trigger type selected by the feature TriggerSelector.

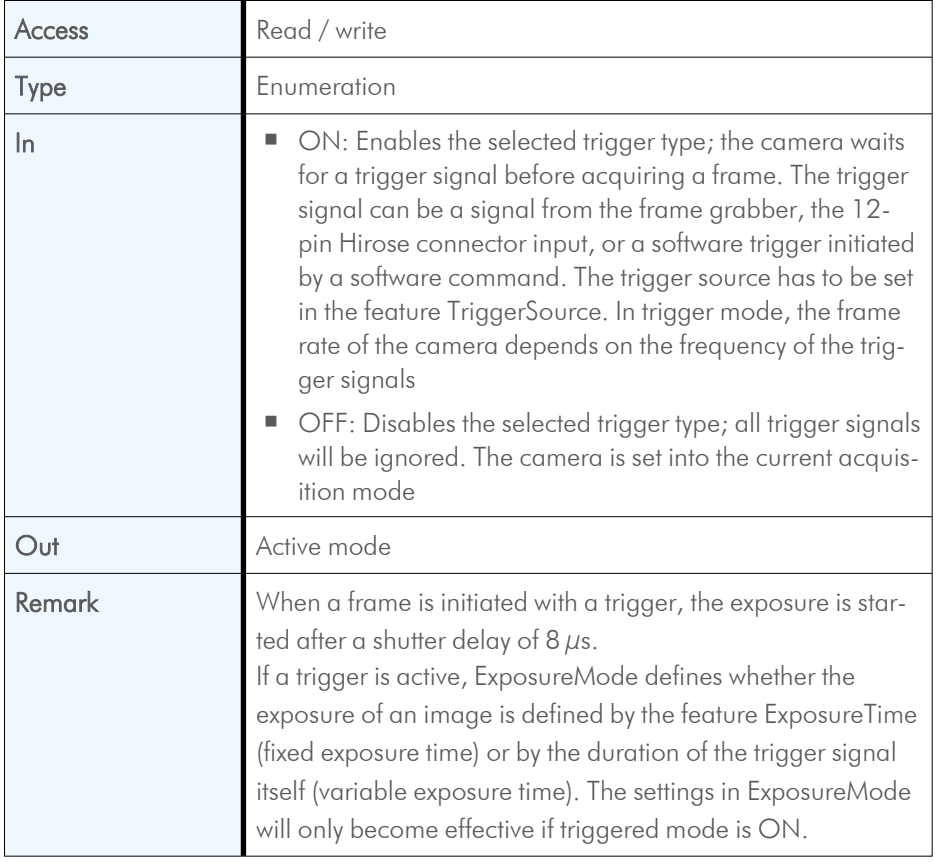

# **4.2.8 TriggerSoftware**

<span id="page-28-1"></span>This feature generates an internal trigger.

*INFO When using TriggerSoftware, the exposure time of the next frame cannot be defined by TriggerWidth of the feature ExposureMode. Instead, it has to be defined by the feature ExposureTime.*

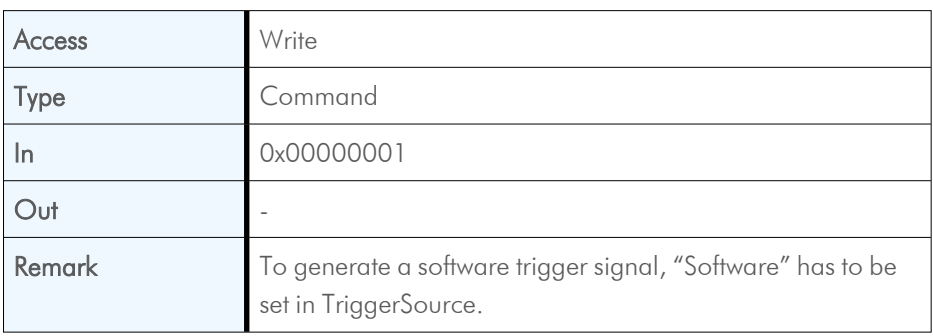

# **4.2.9 TriggerSource**

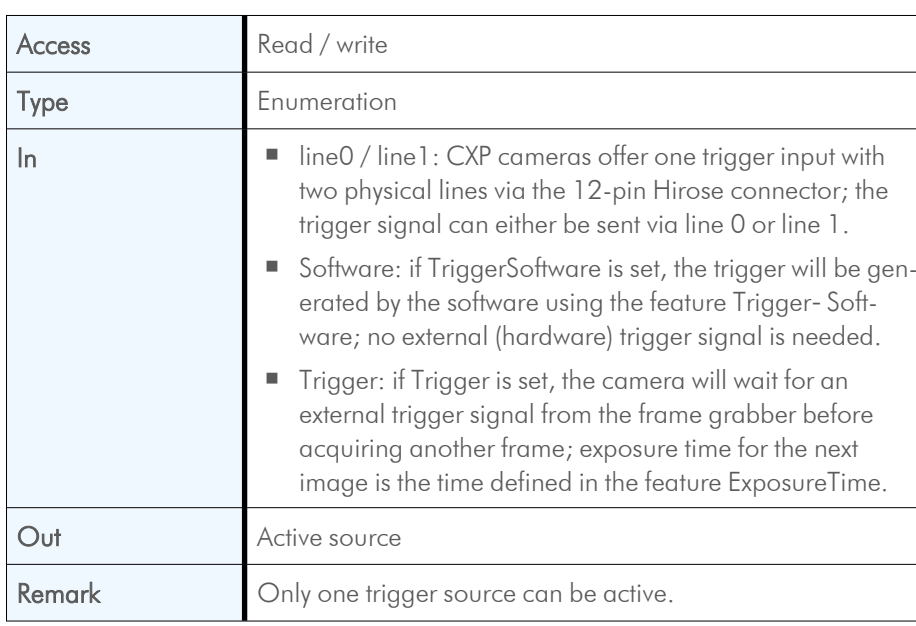

<span id="page-29-0"></span>This feature defines the source of the trigger signal.

#### **4.2.10 TriggerActivation**

<span id="page-29-1"></span>This feature defines the activation mode for a trigger signal defined in TriggerSelector.

*INFO If AnyEdge is selected, a fixed exposure time (ExposureMode = Timed) has to be set.*

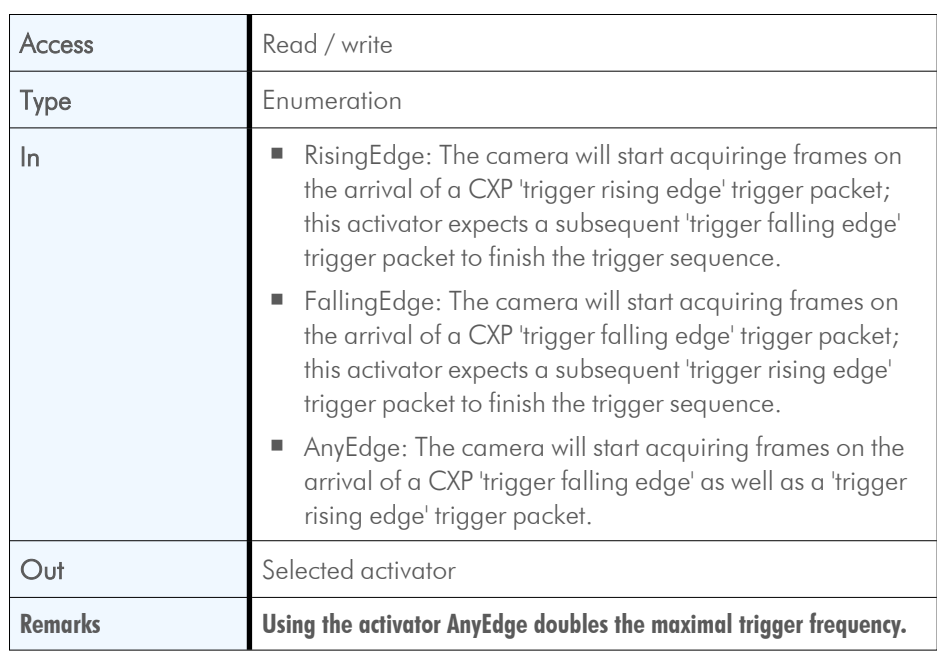

#### **4.2.11 TriggerCount**

<span id="page-29-2"></span>This feature counts the incoming trigger signals after a trigger debounce. It allows e.g. to compare the number of frames transferred to the frame grabber with the number of triggers.

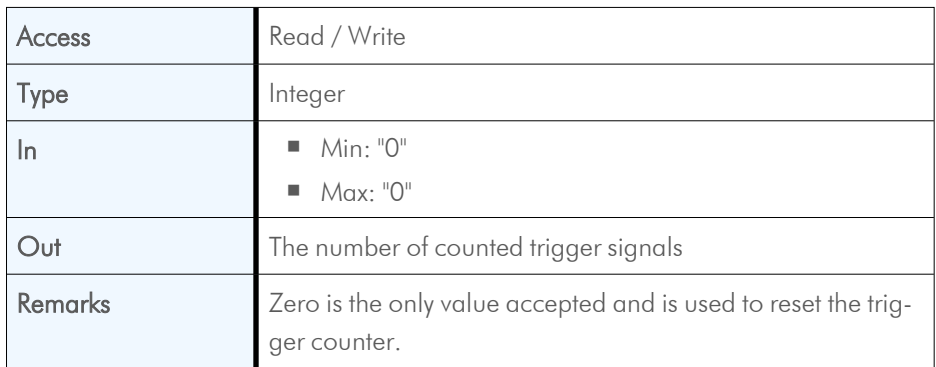

# **4.2.12 TriggerDebouncer**

<span id="page-30-0"></span>In TriggerDebouncer the debounce period is defined. This period starts with the occurrence of a trigger edge. Within the debounce period, a new trigger signal will be ignored. Debouncing might e.g. be necessary if the trigger signal jitters.

*INFO The best way to find the appropriate value for the debounce period is to measure it with an oscilloscope.*

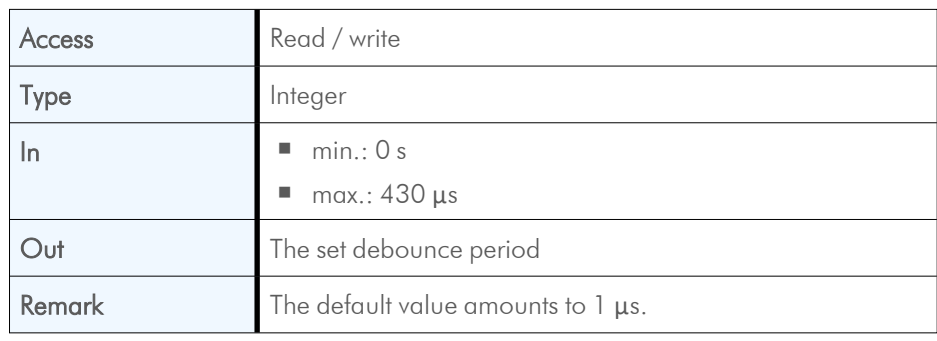

### **4.2.13 ExposureMode**

<span id="page-30-1"></span>This feature sets the operation mode of the shutter. It defines how long a picture will be exposed if TriggerMode is activated.

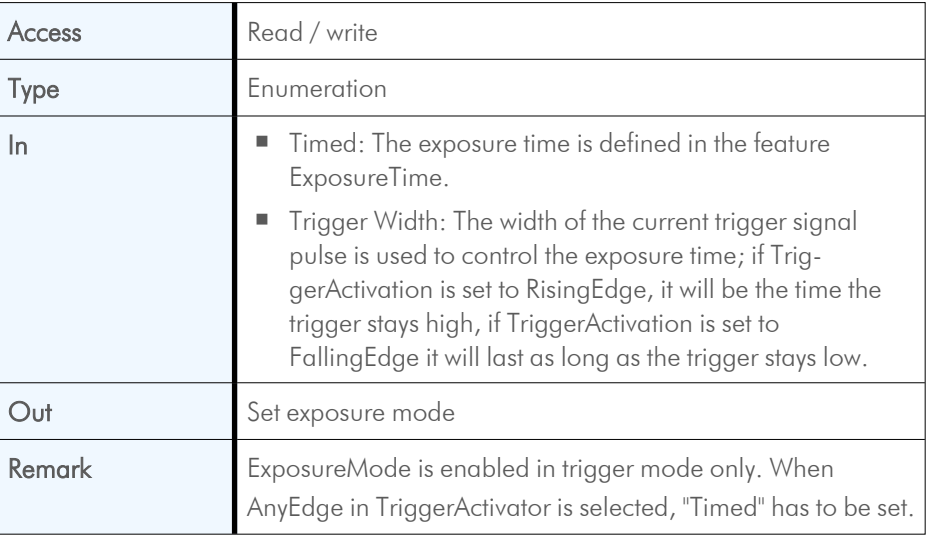

# **4.2.14 ExposureTime**

<span id="page-31-0"></span>If the exposure mode is set to "Timed" or no hardware trigger is defined, this feature defines the duration of exposure  $[\mu s]$ .

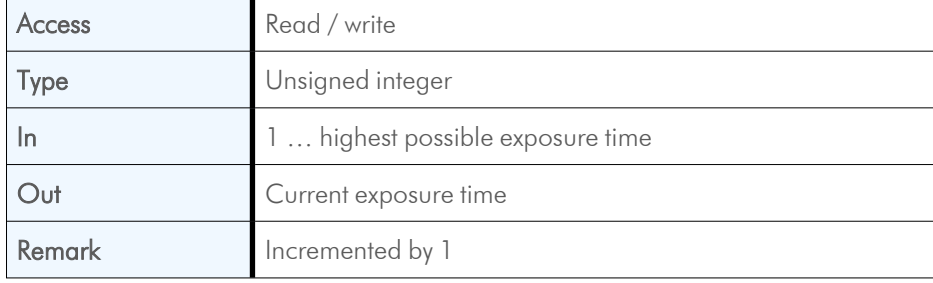

# <span id="page-32-0"></span>**5 Transport layer control**

# **5.1 Overview**

<span id="page-32-1"></span>User sets can be saved into the camera's internal Flash memory. A user set can be loaded at runtime. If a user set is defined as default, it will be loaded during the startup of the camera.

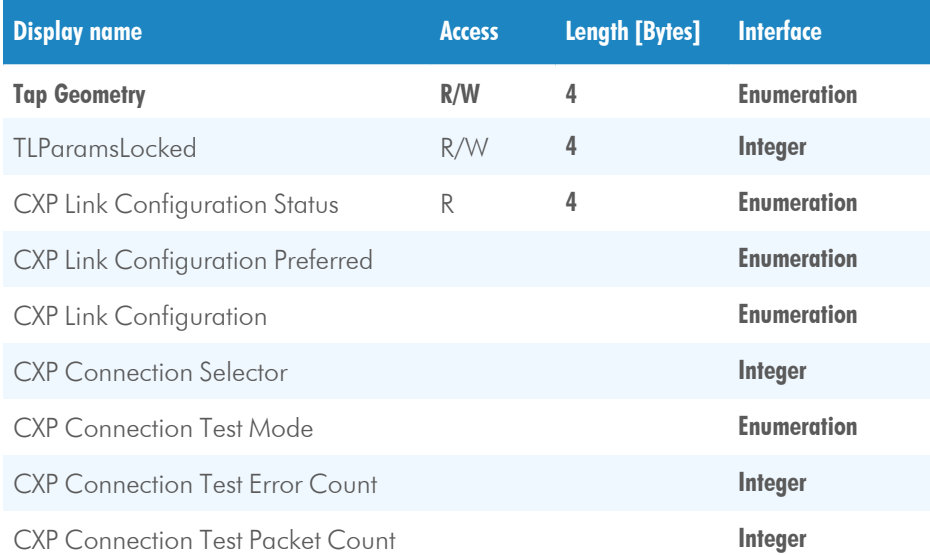

# <span id="page-32-2"></span>**5.2 Controls**

# **5.2.1 TapGeometry**

<span id="page-32-3"></span>The tap geometry uniquely describes with a standardized name, the geometrical properties characterizing the different taps of a multi-tap camera.

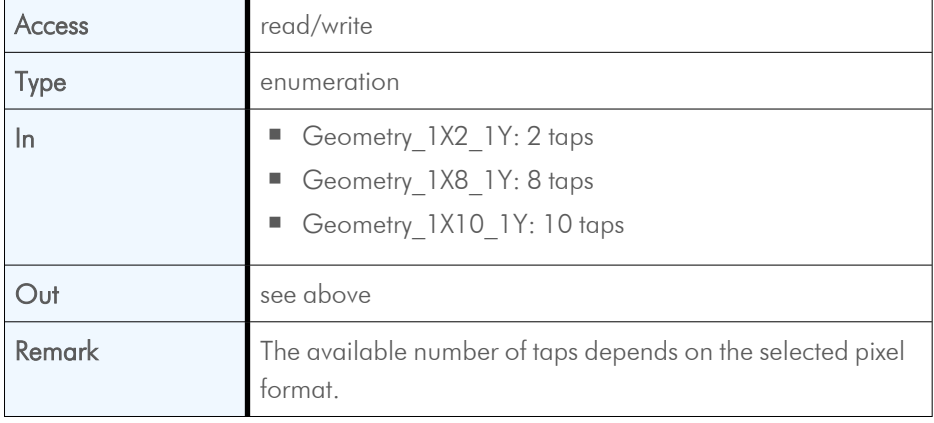

# <span id="page-33-0"></span>**5.2.2 TLParamsLocked**

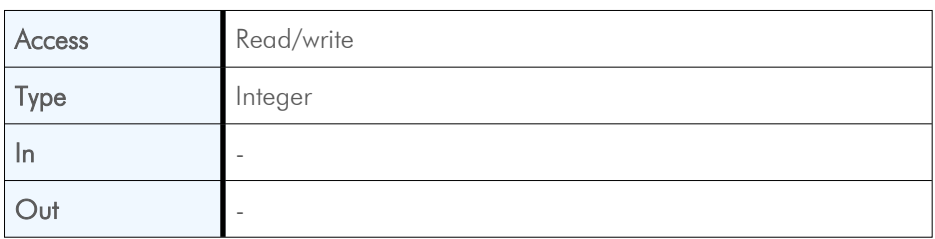

# **5.2.3 CxpLinkConfigurationStatus**

<span id="page-33-1"></span>Current and active link configuration of the device.

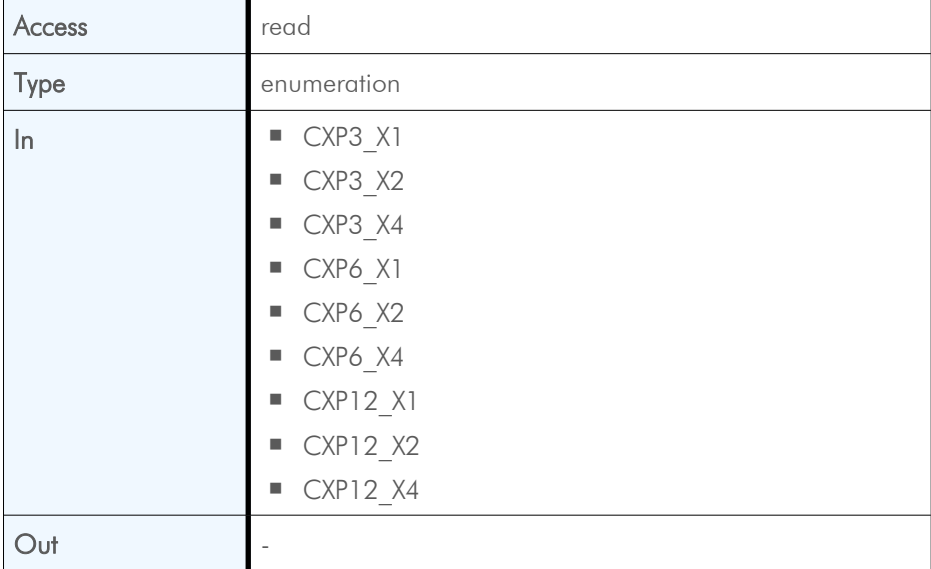

# **5.2.4 CxpLinkConfigurationPreferred**

<span id="page-33-2"></span>Provides the default link configuration of the device.

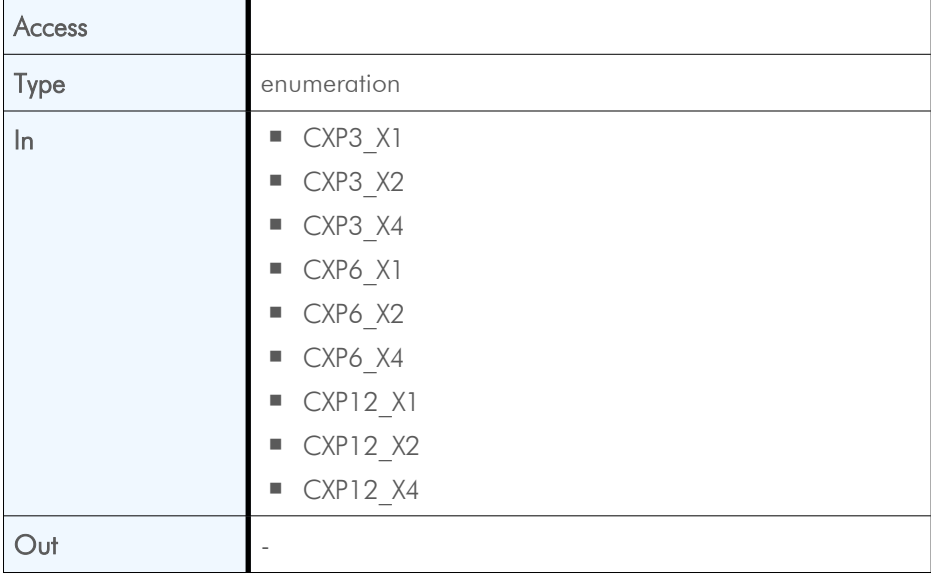

# **5.2.5 CxpLinkConfiguration**

<span id="page-34-0"></span>Specifies the link configuration of the device.

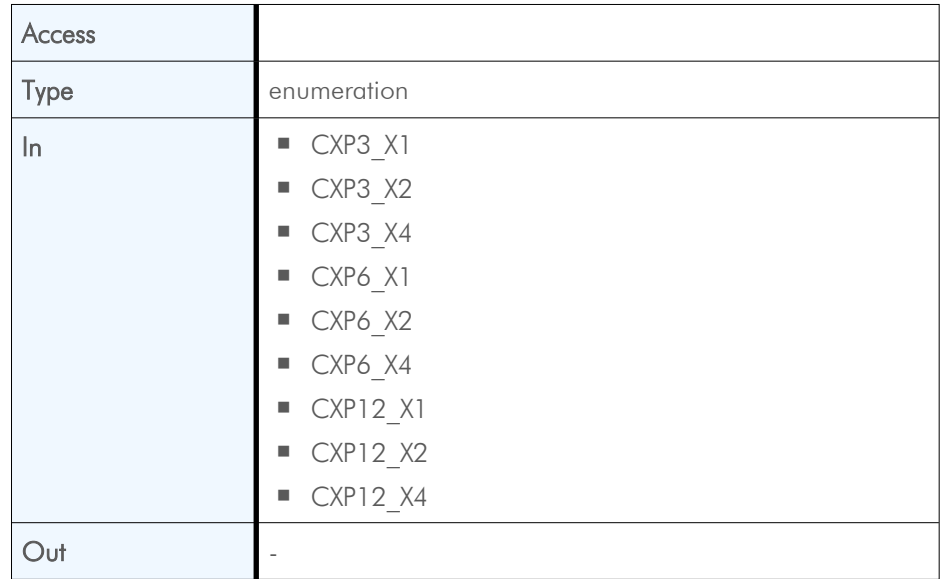

# **5.2.6 CxpConnectionSelector**

<span id="page-34-1"></span>Selects the CoaXPress physical connection to the control.

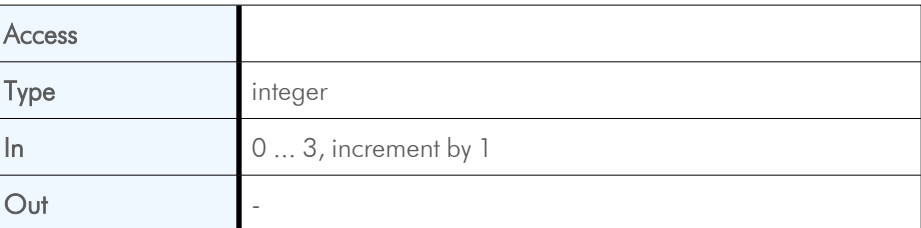

# **5.2.7 CxpConnectionTestMode**

<span id="page-34-2"></span>Enables the test mode.

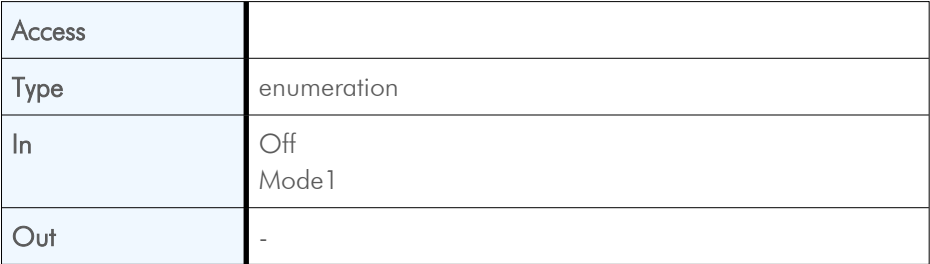

# **5.2.8 CxpConnectionTestErrorCount**

<span id="page-34-3"></span>Current connection error count selected by the CxpConnectionSelector.

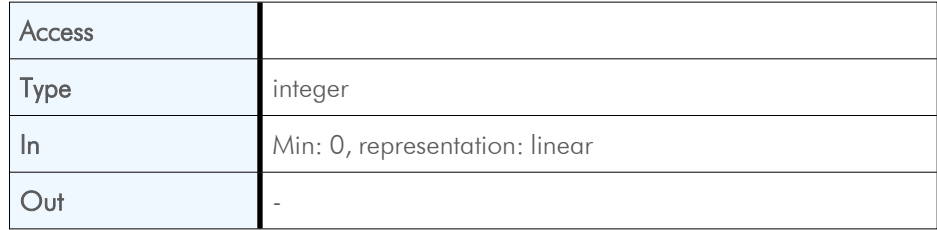

# **5.2.9 CxpConnectionTestPacketCount**

<span id="page-35-0"></span>Returns the 64bit test packet receive counter, selected by CxpConnectionSelector.

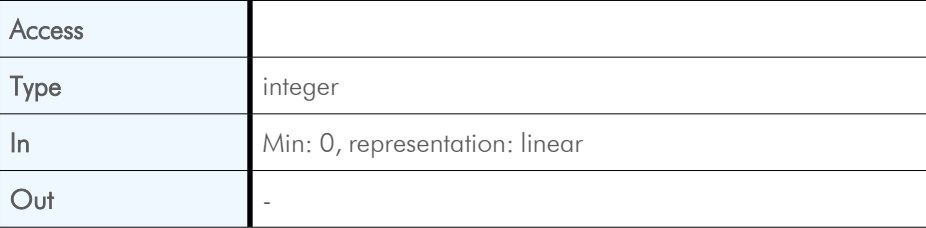

# <span id="page-36-0"></span>**6 Device control**

# **6.1 Overview**

<span id="page-36-1"></span>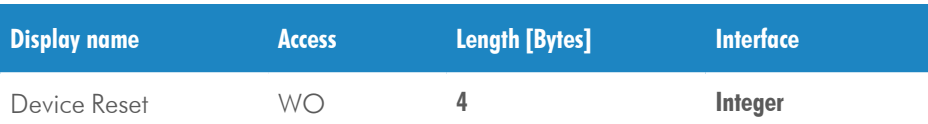

# <span id="page-36-2"></span>**6.2 Controls**

# **6.2.1 DeviceReset**

<span id="page-36-3"></span>This feature resets the device into power-up state.

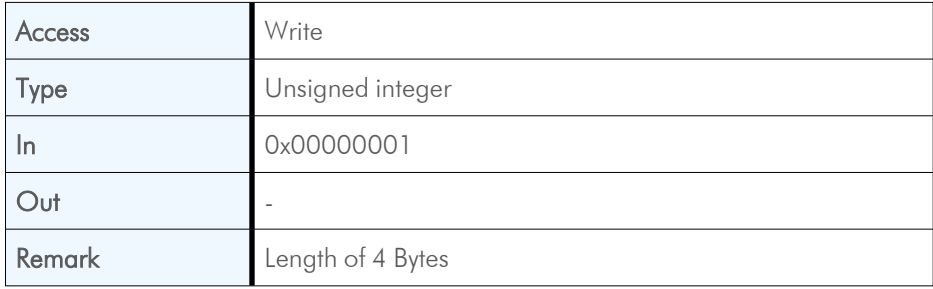

# <span id="page-37-0"></span>**7 Image format control**

# <span id="page-37-1"></span>**7.1 Overview**

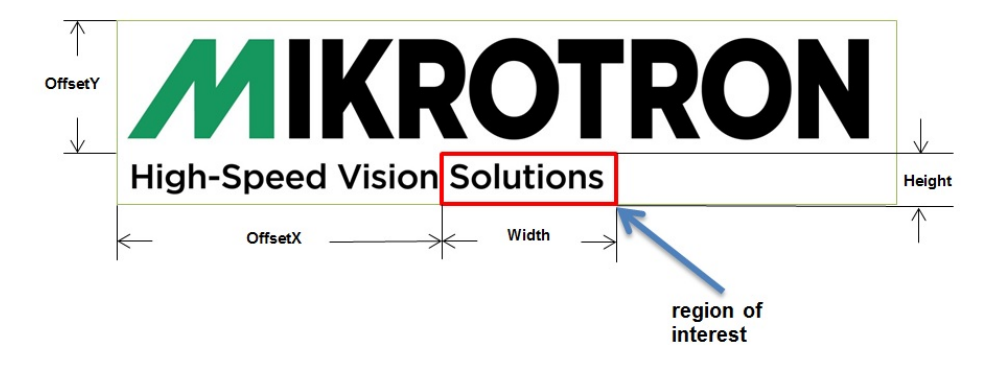

These commands allow to set the size of the image, the so called region of interest (ROI). A ROI - like the red field in the figure below - defines the part of an image to be scanned. It is defined by its width, height, offset X, and offset Y.

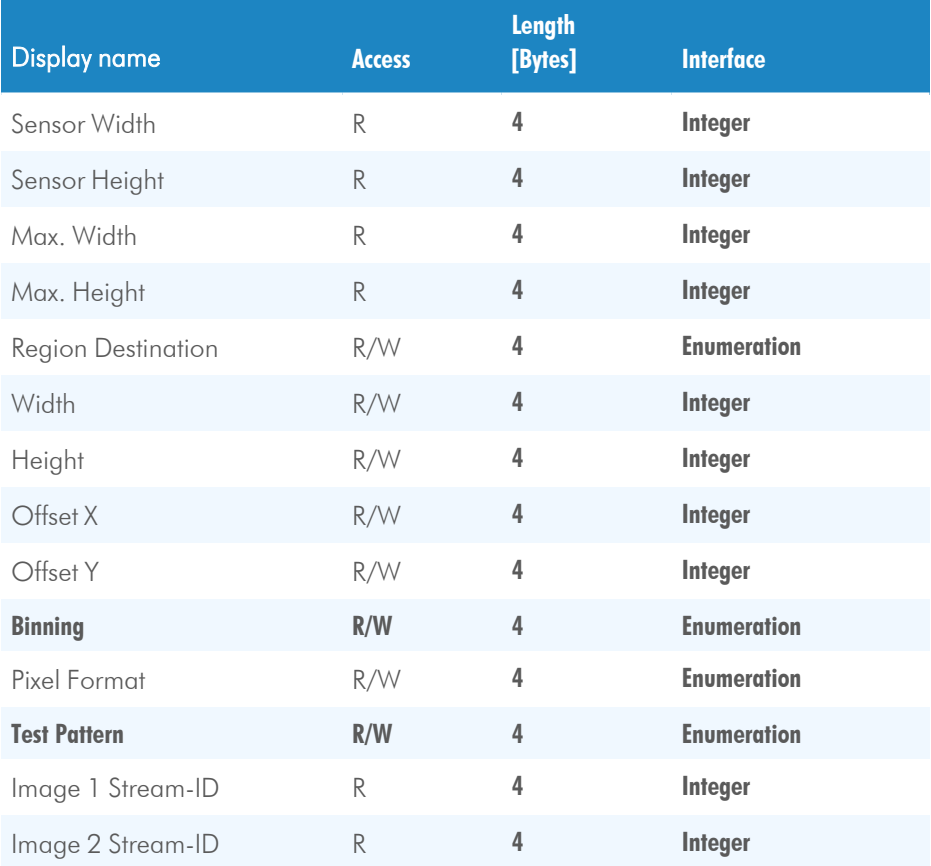

# <span id="page-38-0"></span>**7.2 Controls**

# **7.2.1 SensorWidth**

<span id="page-38-1"></span>Effective width of the sensor in pixels.

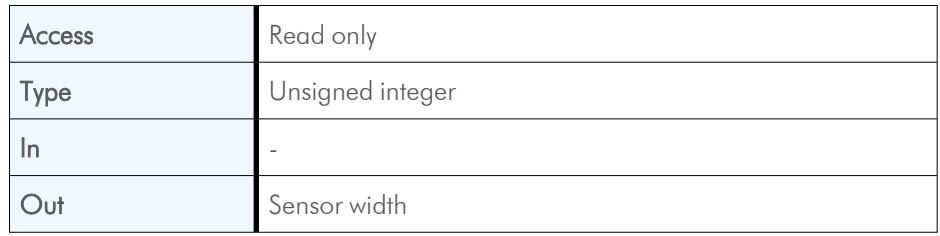

# **7.2.2 SensorHeight**

<span id="page-38-2"></span>Effective height of the sensor in pixels.

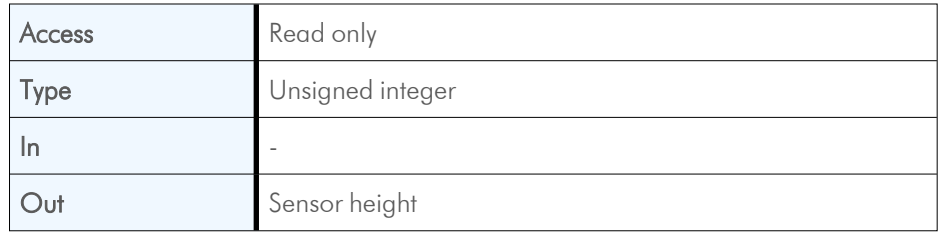

### **7.2.3 WidthMax**

<span id="page-38-3"></span>Maximum width (in pixels) of the image.

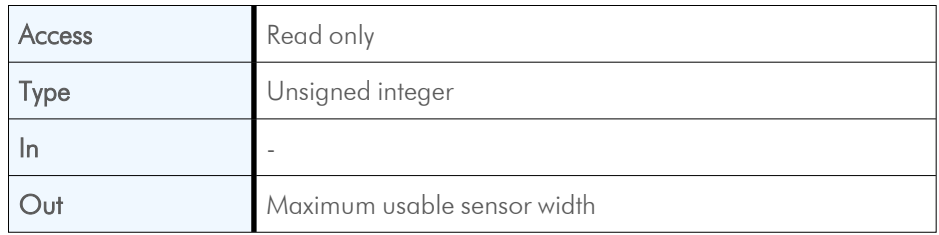

# **7.2.4 HeightMax**

<span id="page-38-4"></span>Maximum height (in pixels) of the image.

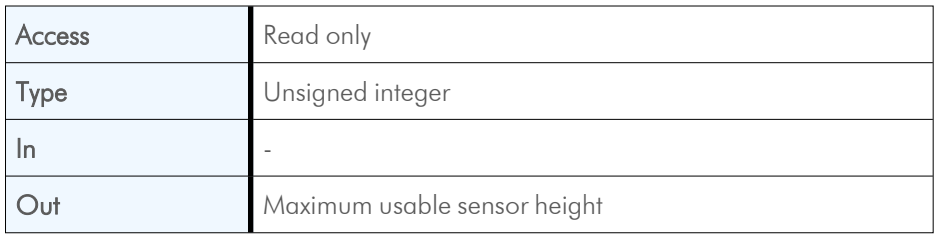

# **7.2.5 RegionDestination**

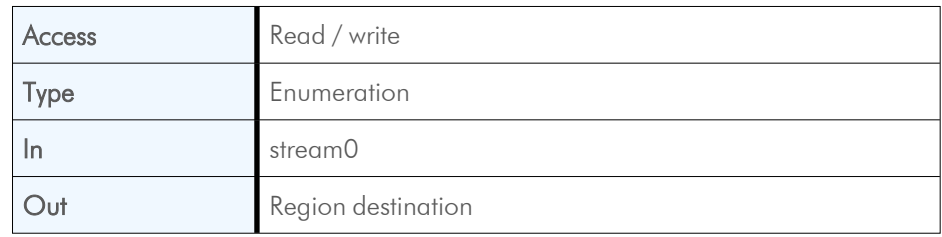

<span id="page-39-0"></span>This control selects the destination of the image stream.

#### **7.2.6 Width**

<span id="page-39-1"></span>This feature provides the image width in pixels.

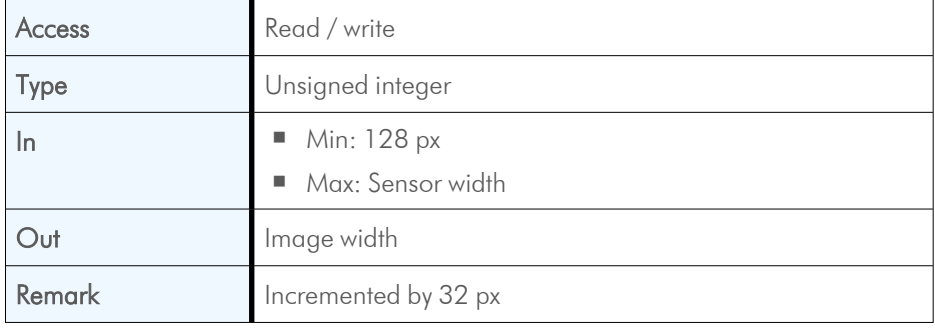

# **7.2.7 Height**

<span id="page-39-2"></span>This feature provides the image height in pixels.

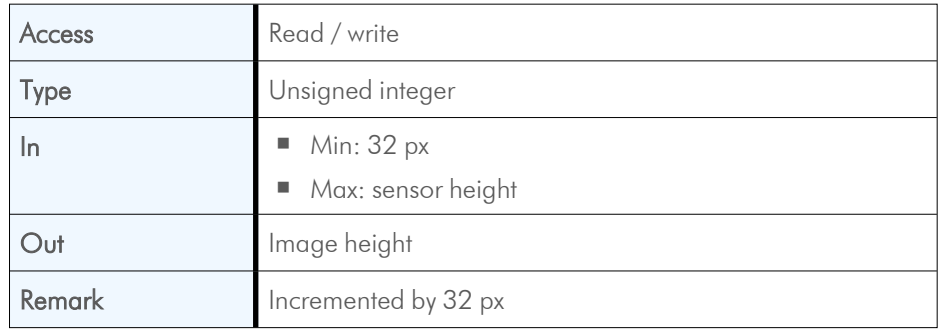

# **7.2.8 OffsetX**

<span id="page-39-3"></span>Horizontal offset from the origin to the region of interest in pixels.

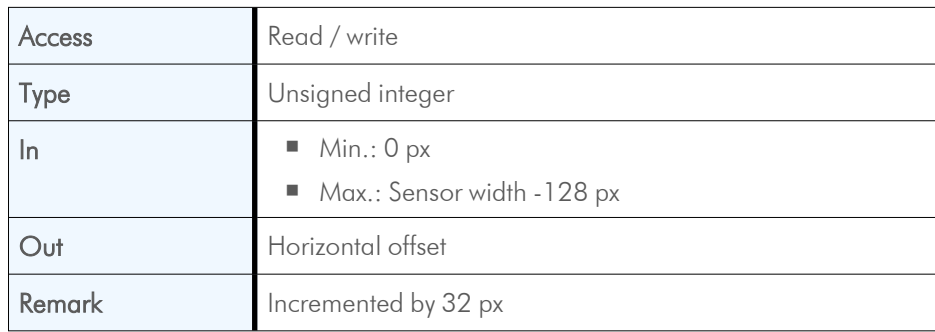

# **7.2.9 OffsetY**

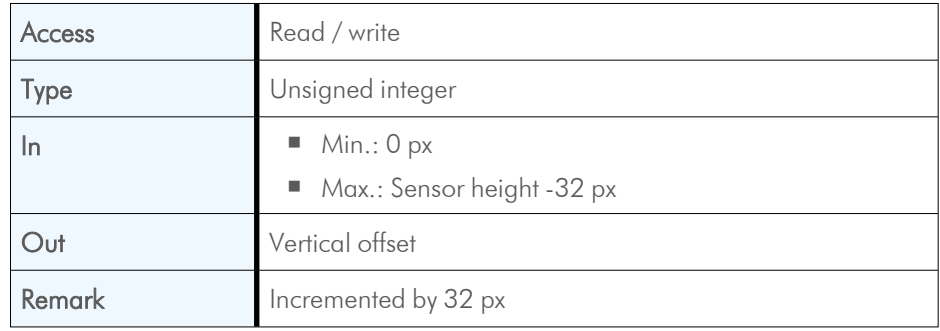

<span id="page-40-0"></span>Vertical offset from the origin to the region of interest in pixels.

# **7.2.10 Binning**

<span id="page-40-1"></span>Enables or disables horizontal and vertical pixel binning of the sensor.

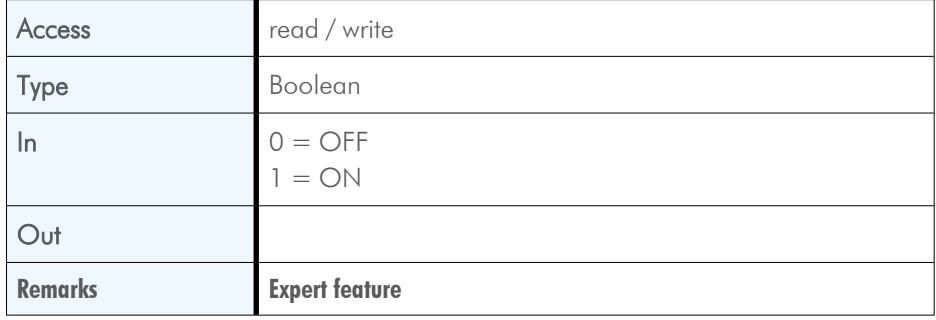

# **7.2.11 PixelFormat**

<span id="page-41-0"></span>This feature returns the bit format the camera uses for acquisition. The default format is 8 bit. It can be changed to 10 bit or 12 bit, respectively. For colourcameras, the order of the Bayer pattern can be selected.

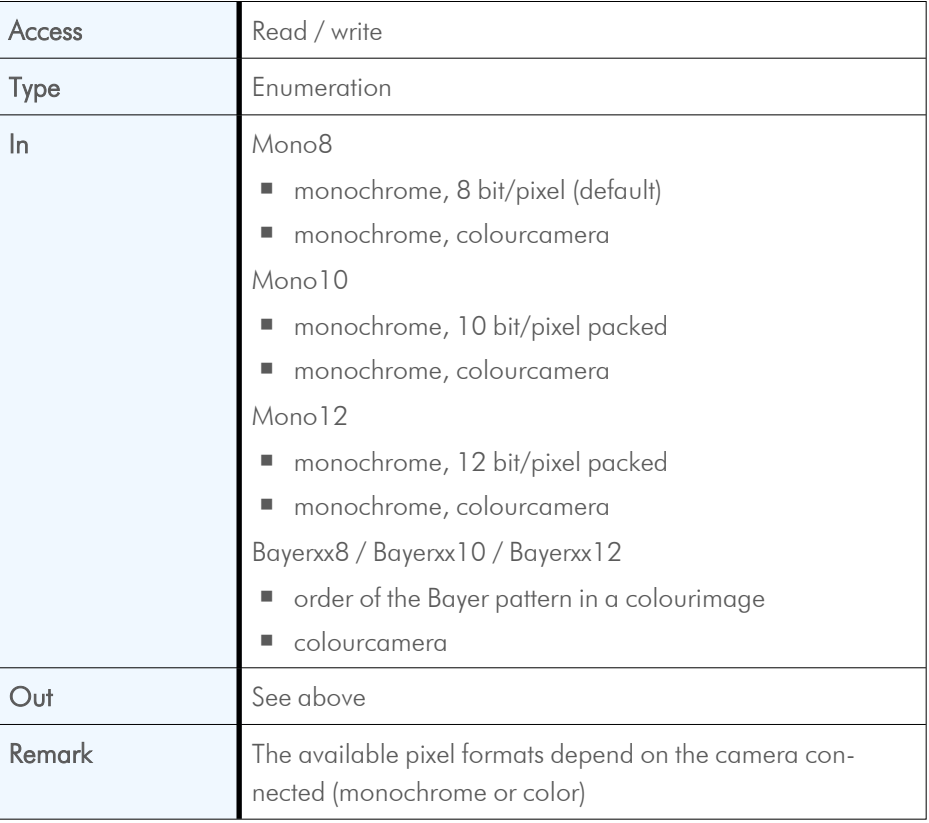

#### **7.2.12 Testpattern**

<span id="page-41-1"></span>Selects the type of test pattern that is generated by the device as image source.

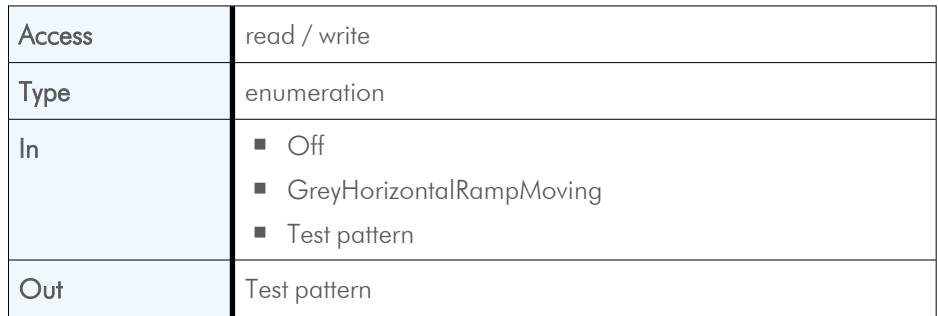

#### **7.2.13 Image1StreamID**

<span id="page-41-2"></span>This feature returns the stream ID of the primary image stream of the device.

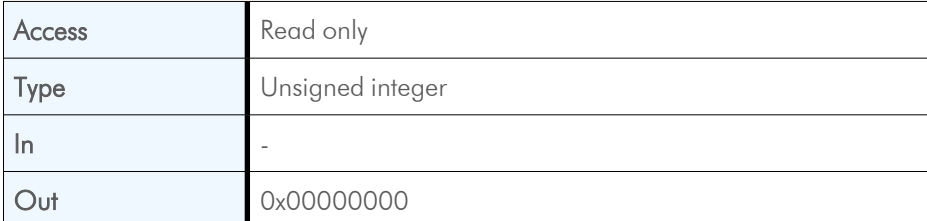

# **7.2.14 Image2StreamID**

<span id="page-42-0"></span>This feature returns the stream ID of the second image stream of the device.

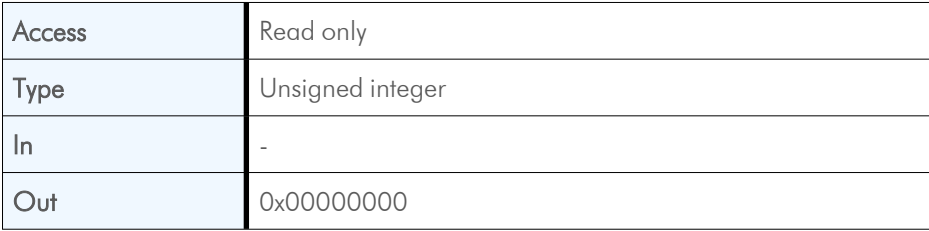

# <span id="page-43-0"></span>**8 Analog control**

# **8.1 Overview**

<span id="page-43-1"></span>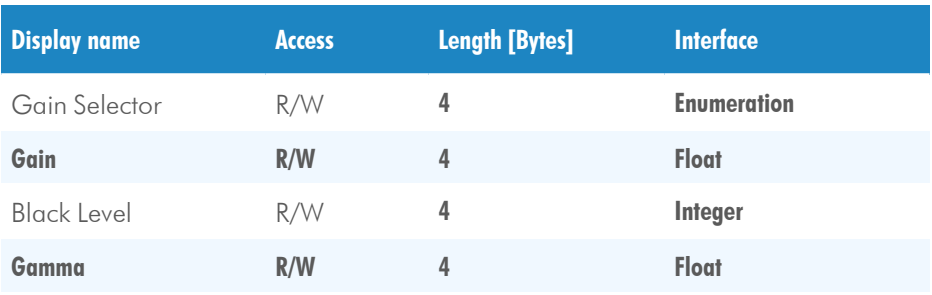

# <span id="page-43-2"></span>**8.2 Controls**

#### **8.2.1 GainSelector**

<span id="page-43-3"></span>Selects which gain is controlled by the various gain features. After selecting, the settings for the corresponding gain can be defined.

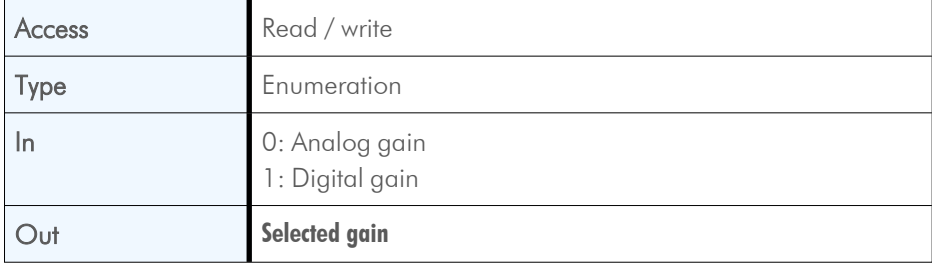

#### **8.2.2 Gain**

<span id="page-43-4"></span>Gain is used to increase the brightness of the image. When gain is increased, all pixel values of the image will be increased, i.e. the whole image becomes brighter.

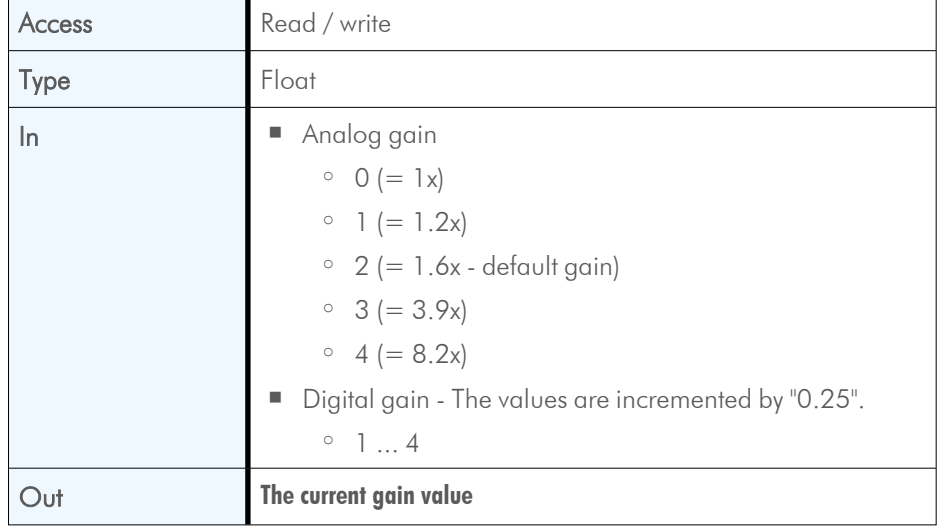

# **8.2.3 BlackLevel**

<span id="page-44-0"></span>Black level defines the brightness in the darkest part of the image. Possible black level settings are values between 0 and 255. If the setting is correct, the sensor will deliver the pixel value 0 for a completely black image. If it is too high, the sensor will deliver a pixel value greater than 0 for black which means a shade of gray. If the value is too small, the sensor will deliver a pixel value of 0 for gray shades.

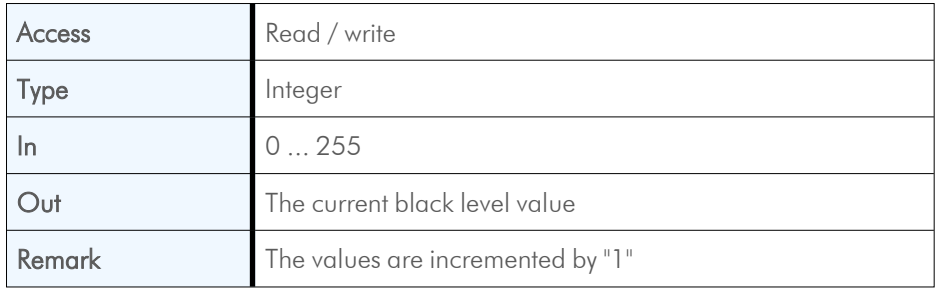

### **8.2.4 Gamma**

<span id="page-44-1"></span>Controls the gamma correction of pixel intensity.

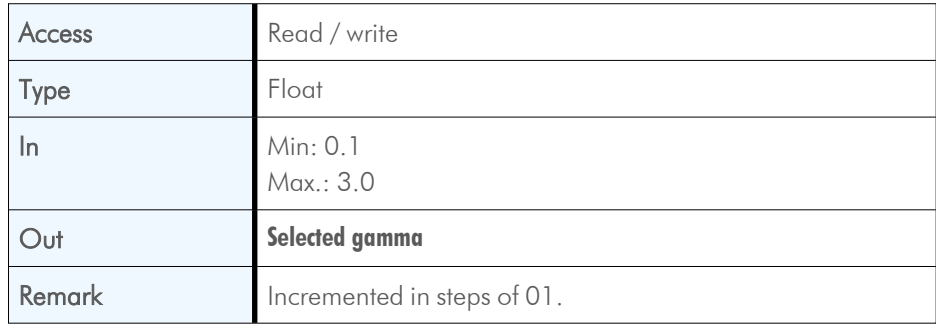

# <span id="page-45-0"></span>**9 Digital I/O control**

# **9.1 Overview**

<span id="page-45-1"></span>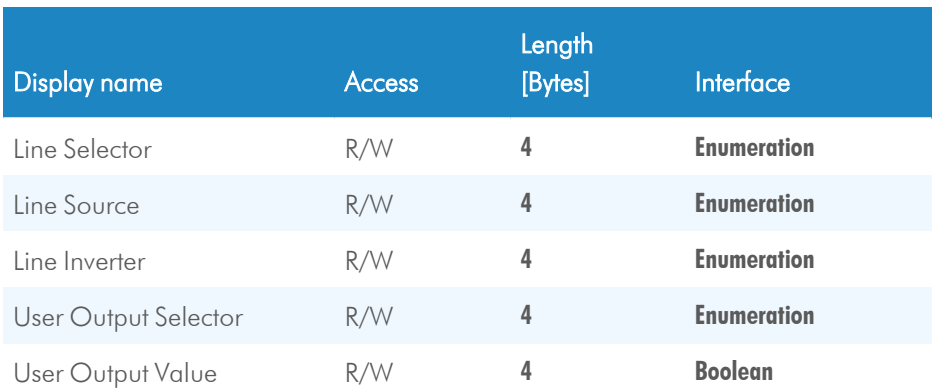

# <span id="page-45-2"></span>**9.2 Controls**

# **9.2.1 LineSelector**

<span id="page-45-3"></span>This feature selects the physical output line to be configured with the commands LineSource and LineInverter.

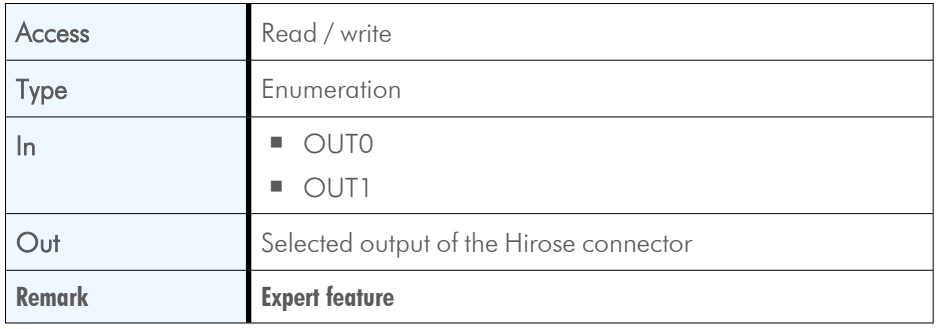

# **9.2.2 LineSource**

<span id="page-46-0"></span>This feature defines which signal will apply at the output selected with LineSelector.

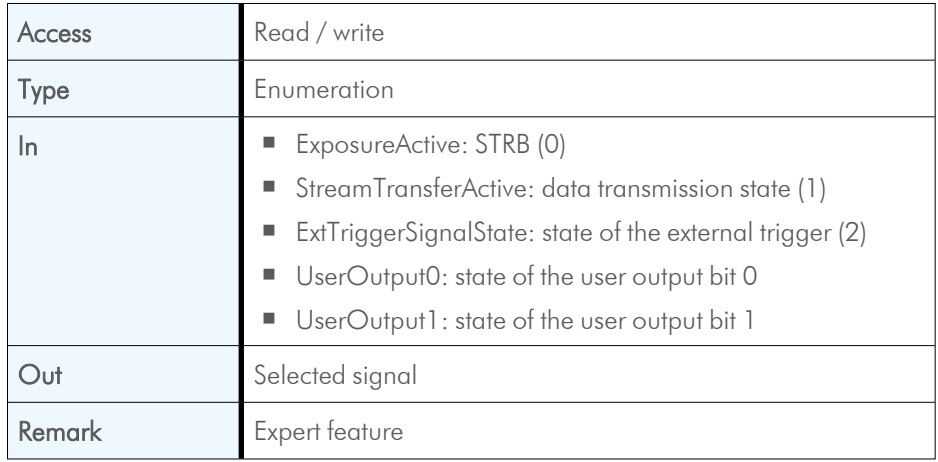

#### **9.2.3 LineInverter**

<span id="page-46-1"></span>Controls the inversion of the signal of the selected line.

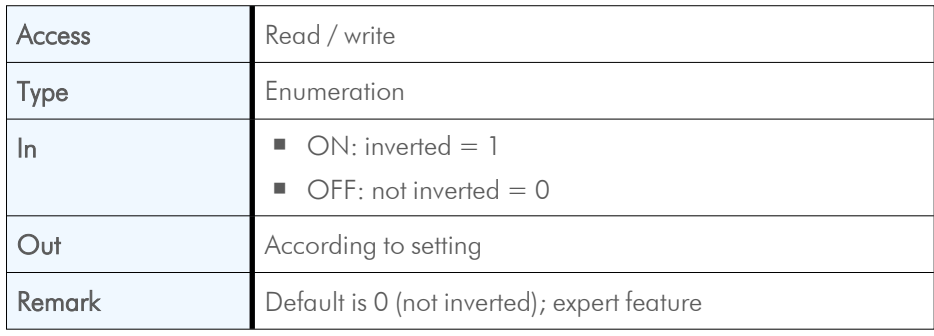

# **9.2.4 UserOutputSelector**

<span id="page-46-2"></span>This feature selects the variable UserOutput0 or UserOutput1. The level of the selected variable can be defined by the feature UserOutputValue.

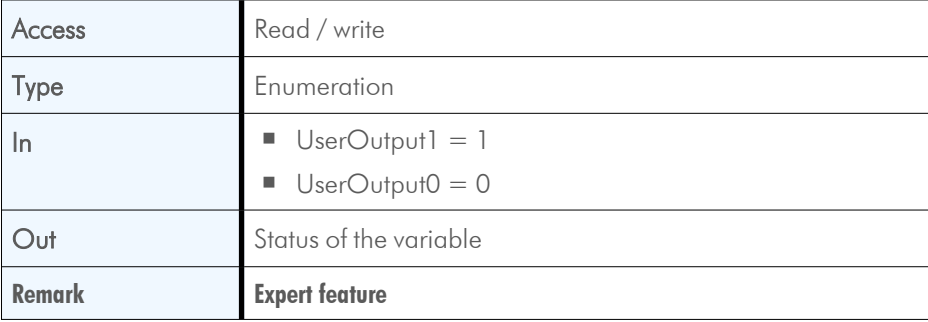

# **9.2.5 UserOutputValue**

<span id="page-47-0"></span>This feature allows to define the output level of the variable selected by User-OutputSelector. This static output level can be routed to a physical output with the feature LineSource.

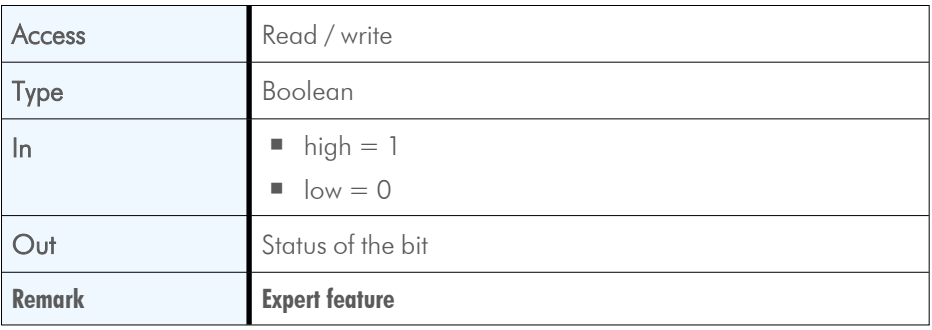

# <span id="page-48-0"></span>**10 User set control**

# **10.1 Overview**

<span id="page-48-1"></span>User sets can be saved into the camera's internal Flash memory. A user set can be loaded at runtime. If a user set is defined as default, it will be loaded during the startup of the camera.

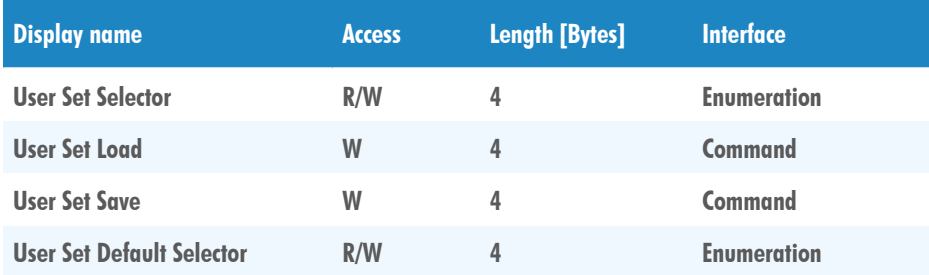

# <span id="page-48-2"></span>**10.2 Controls**

# **10.2.1 UserSetSelector**

<span id="page-48-3"></span>This feature selects which user set will be loaded, saved, or configured.

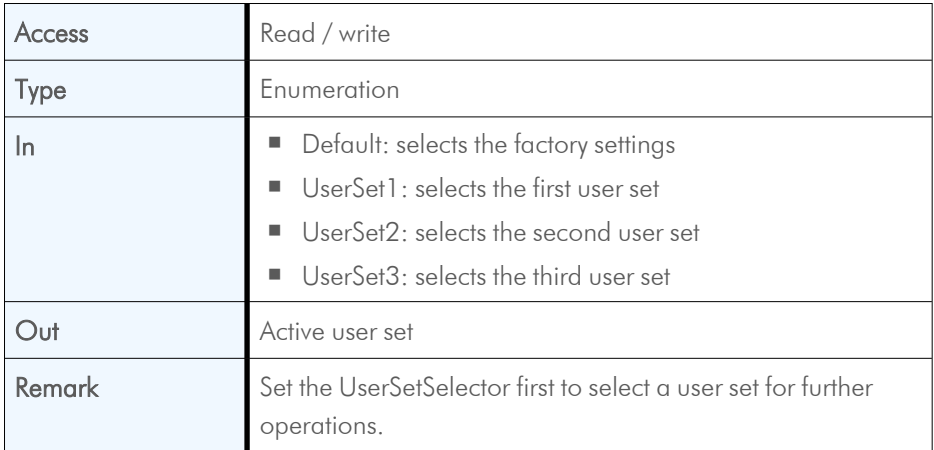

# **10.2.2 UserSetLoad**

<span id="page-49-0"></span>Loads the user set specified in UserSetSelector from the camera flash memory to the camera registers and activates it.

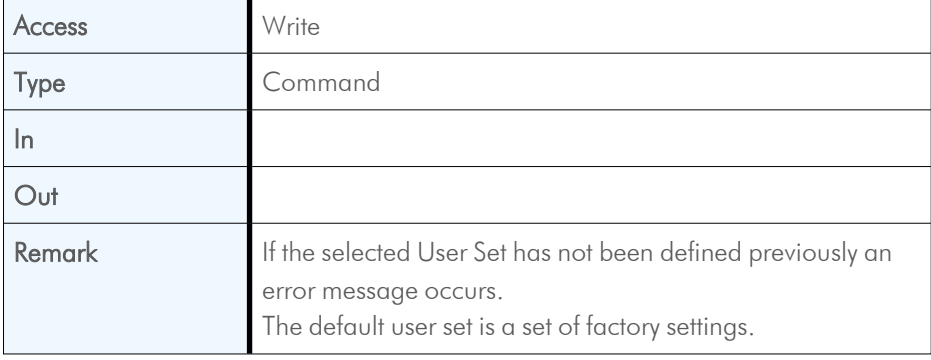

### **10.2.3 UserSetSave**

<span id="page-49-1"></span>This feature saves the user set specified in UserSetSelector into the non-volatile memory of the device.

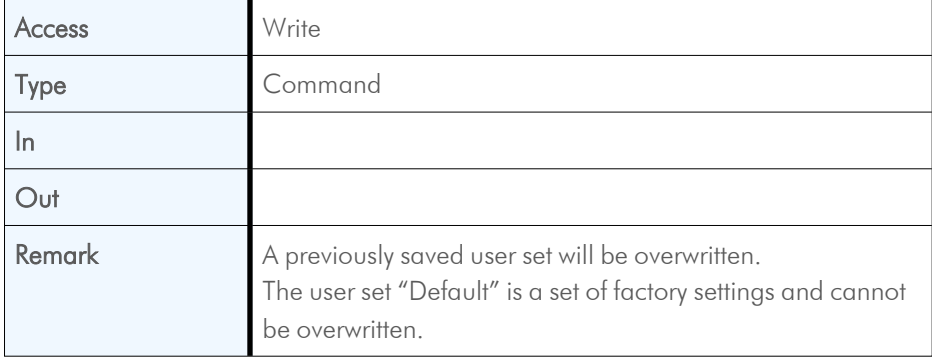

#### **10.2.4 UserSetDefaultSelector**

<span id="page-49-2"></span>This feature selects the user set which will be loaded and activated after a device reset.

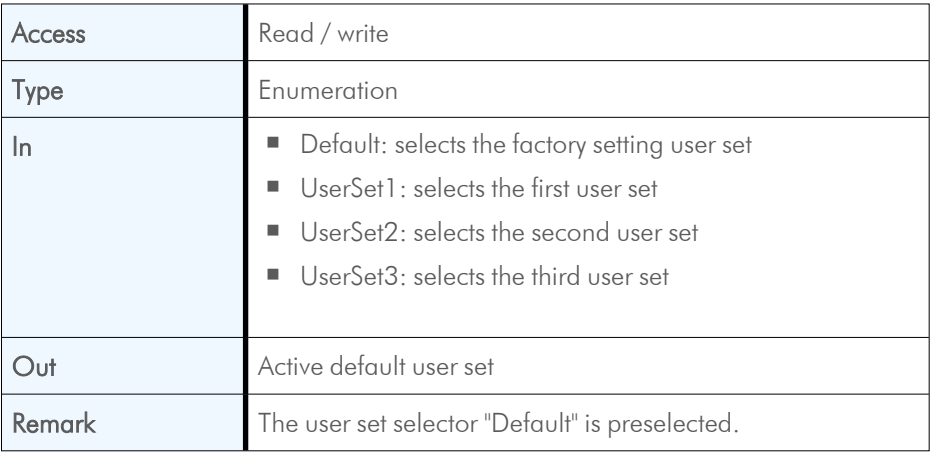

# <span id="page-50-0"></span>**11 File access control**

# **11.1 Overview**

<span id="page-50-1"></span>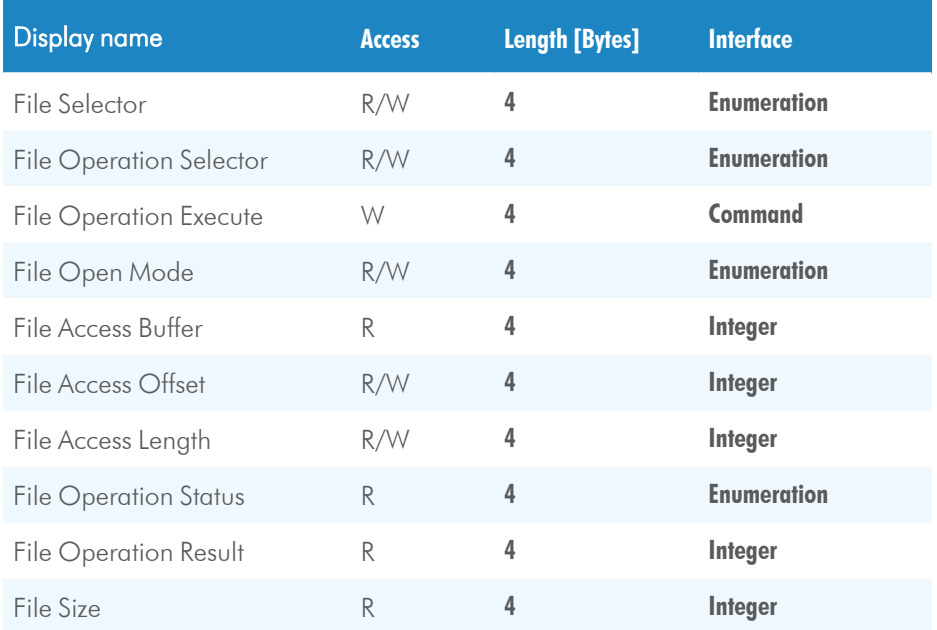

#### Defining the access

When reading or writing data into or from the camera, the following options must be defined:

- <sup>n</sup> Where the access buffer gets mapped to the file
- $\blacksquare$  The length of the file by the number of bytes to be read or written

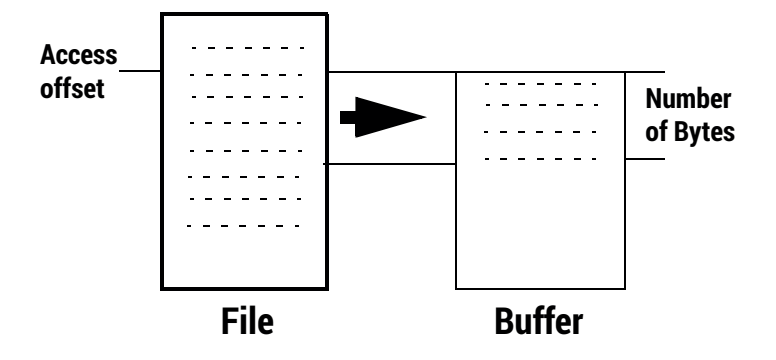

- 1. Select the file to be accessed.
- 2. Call the "open" command.
- 3. Execute the "open" command.
- 4. Define the data section that will be loaded into the buffer (the file length is displayed in "file size").
- 5. Define the operation ("write", "read", "delete", ...).
- 6. Execute the operation.
- 7. Close the file.

<span id="page-51-0"></span>Starting with the access offset, the defined number of bytes will be written into the buffer.

# **11.2 Controls**

### **11.2.1 FileSelector**

<span id="page-51-1"></span>This command selects one of the available files stored in the camera flash memory.

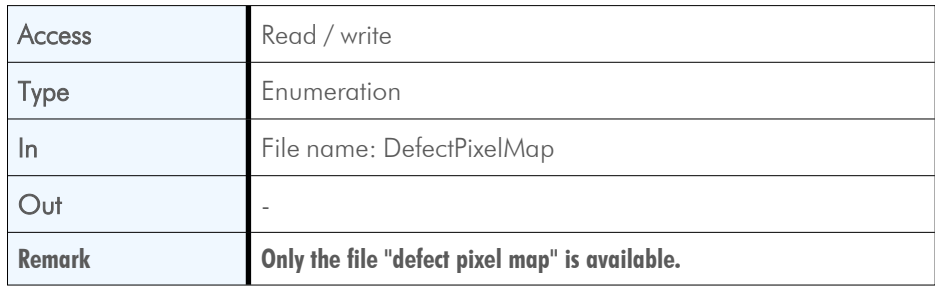

# **11.2.2 FileOperationSelector**

<span id="page-51-2"></span>This feature selects the target operation for the selected file.

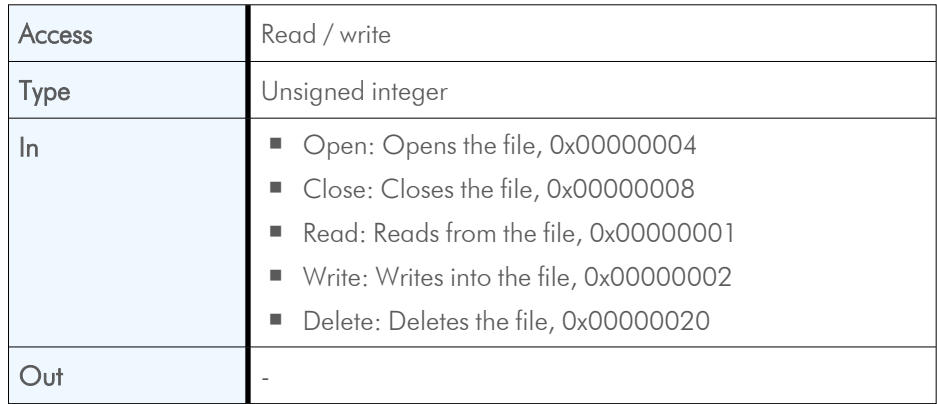

### **11.2.3 FileOperationExecute**

<span id="page-51-3"></span>This feature executes the operation selected by the "File Operation Selector" on the selected file.

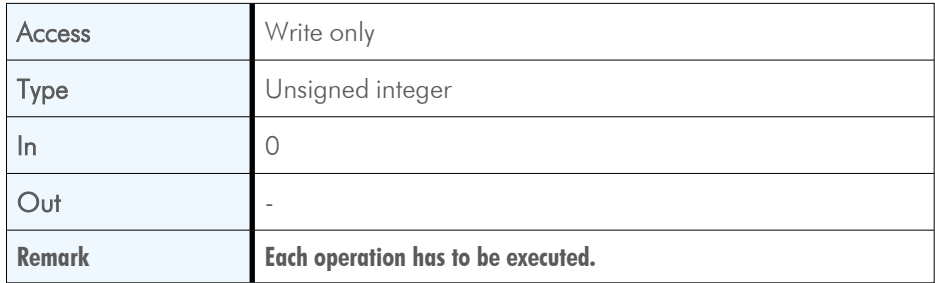

# **11.2.4 FileOpenMode**

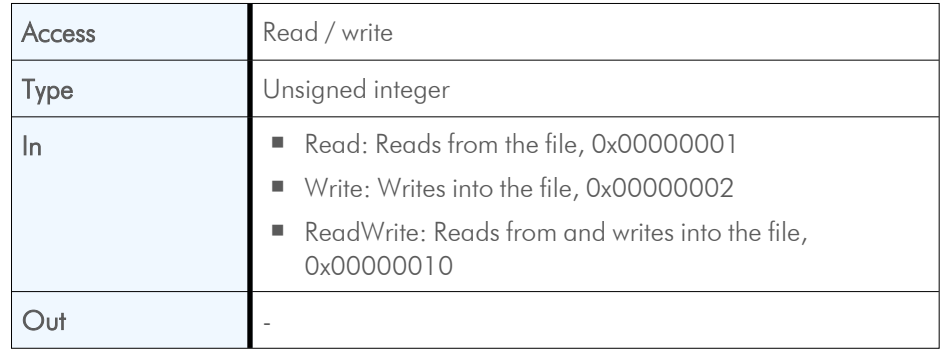

<span id="page-52-0"></span>This feature selects the access mode in which a file is opened.

#### **11.2.5 FileAccessBuffer**

<span id="page-52-1"></span>Address of the access buffer Byte array.

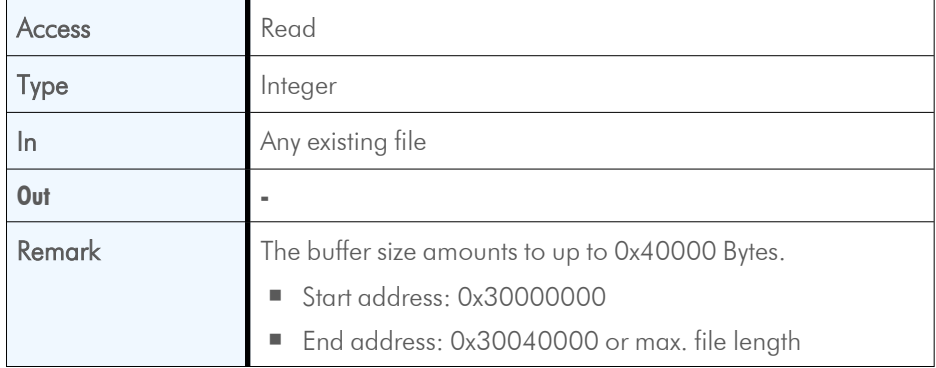

### **11.2.6 FileAccessOffset**

<span id="page-52-2"></span>Defines where the start of the access buffer gets mapped to the file.

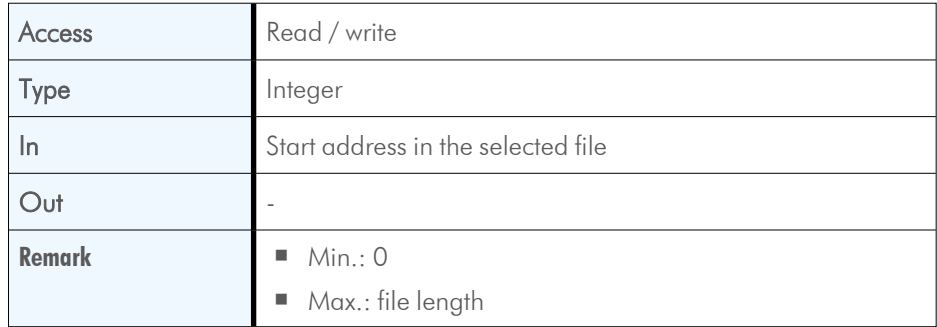

# **11.2.7 FileAccessLength**

<span id="page-53-0"></span>Defines the number of bytes to be read from the selected file in the buffer.

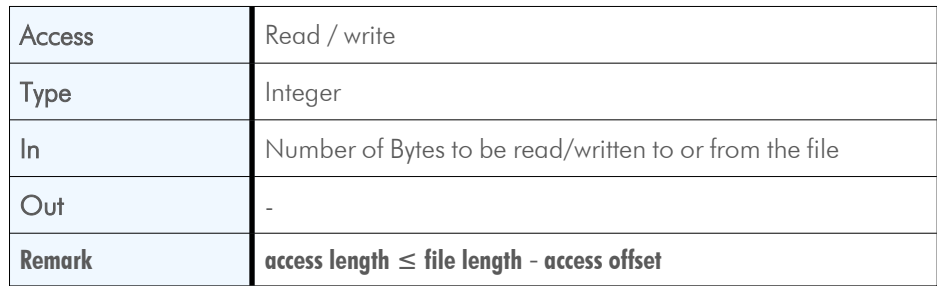

# **11.2.8 FileOperationStatus**

<span id="page-53-1"></span>This feature displays the file operation execution status of the selected file.

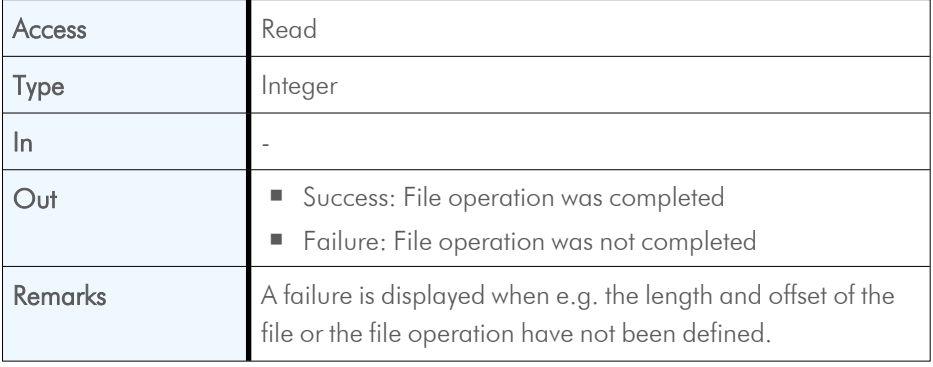

# **11.2.9 FileOperationResult**

<span id="page-53-2"></span>Displays the number of bytes successfully read and written.

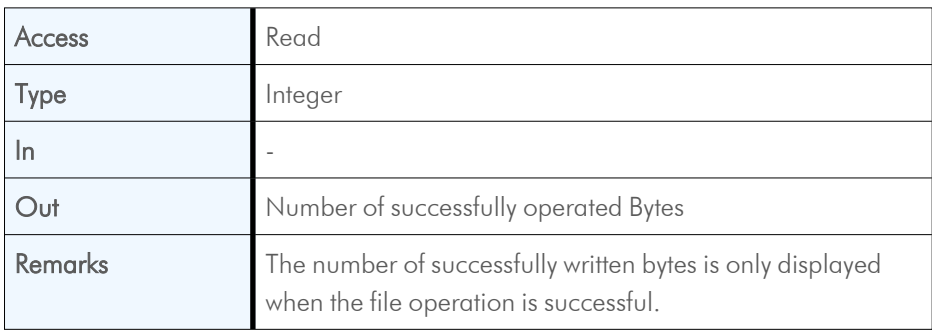

### **11.2.10 FileSize**

<span id="page-53-3"></span>Displays the size of the selected file after the file is opened.

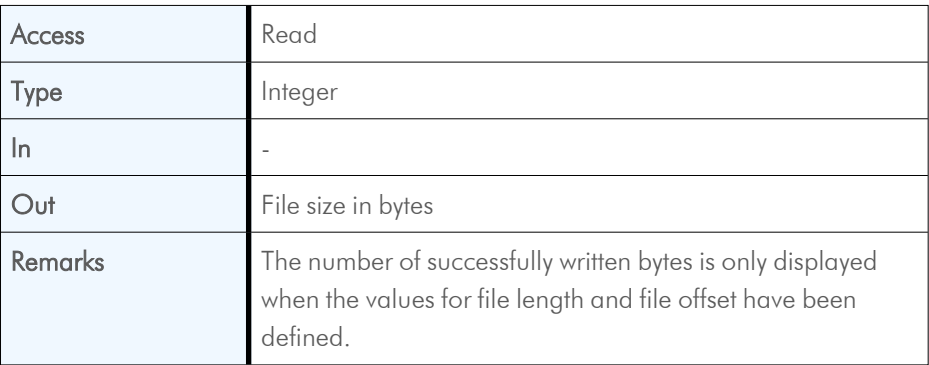

# <span id="page-55-0"></span>**12 Custom features**

# **12.1 Overview**

<span id="page-55-1"></span>Custom features are manufacturer specific camera functions and therefore are not defined in the standard naming convention.

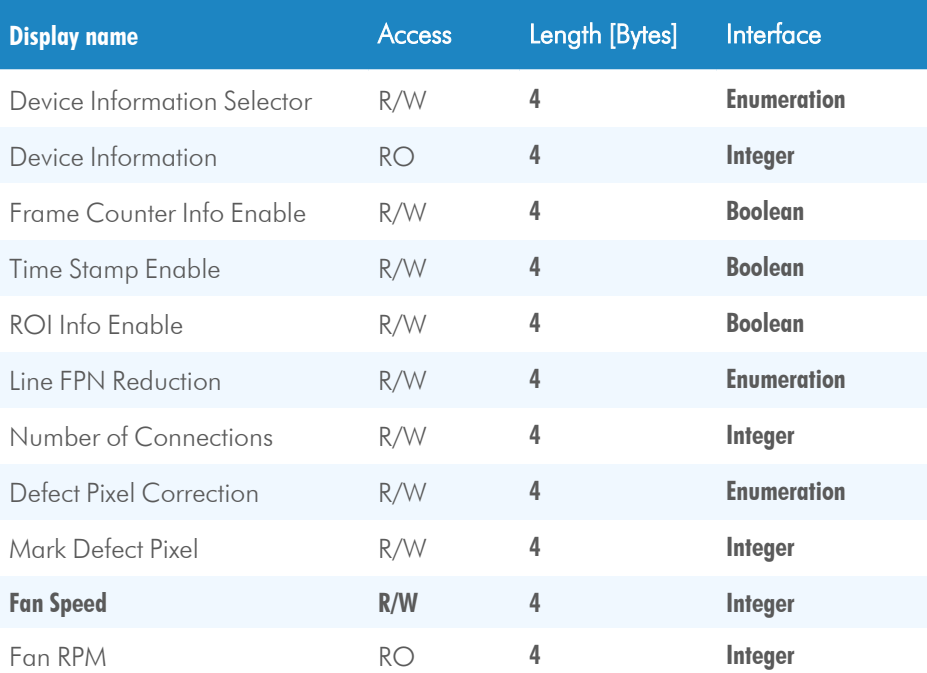

# <span id="page-56-0"></span>**12.2 Controls**

# **12.2.1 DeviceInformationSelector**

<span id="page-56-1"></span>This feature selects one of the elements from the device information list.

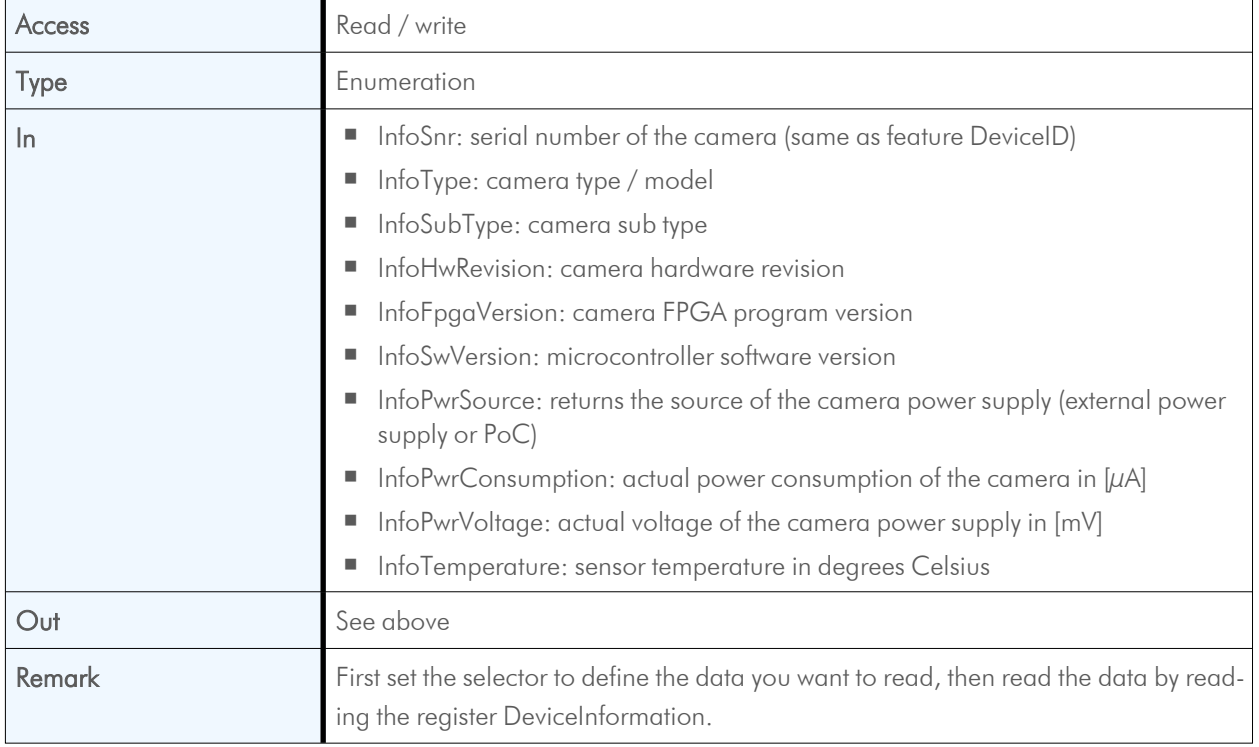

# **12.2.2 DeviceInformation**

<span id="page-57-0"></span>This feature returns a value of the device information list selected by feature DeviceInfoSelector.

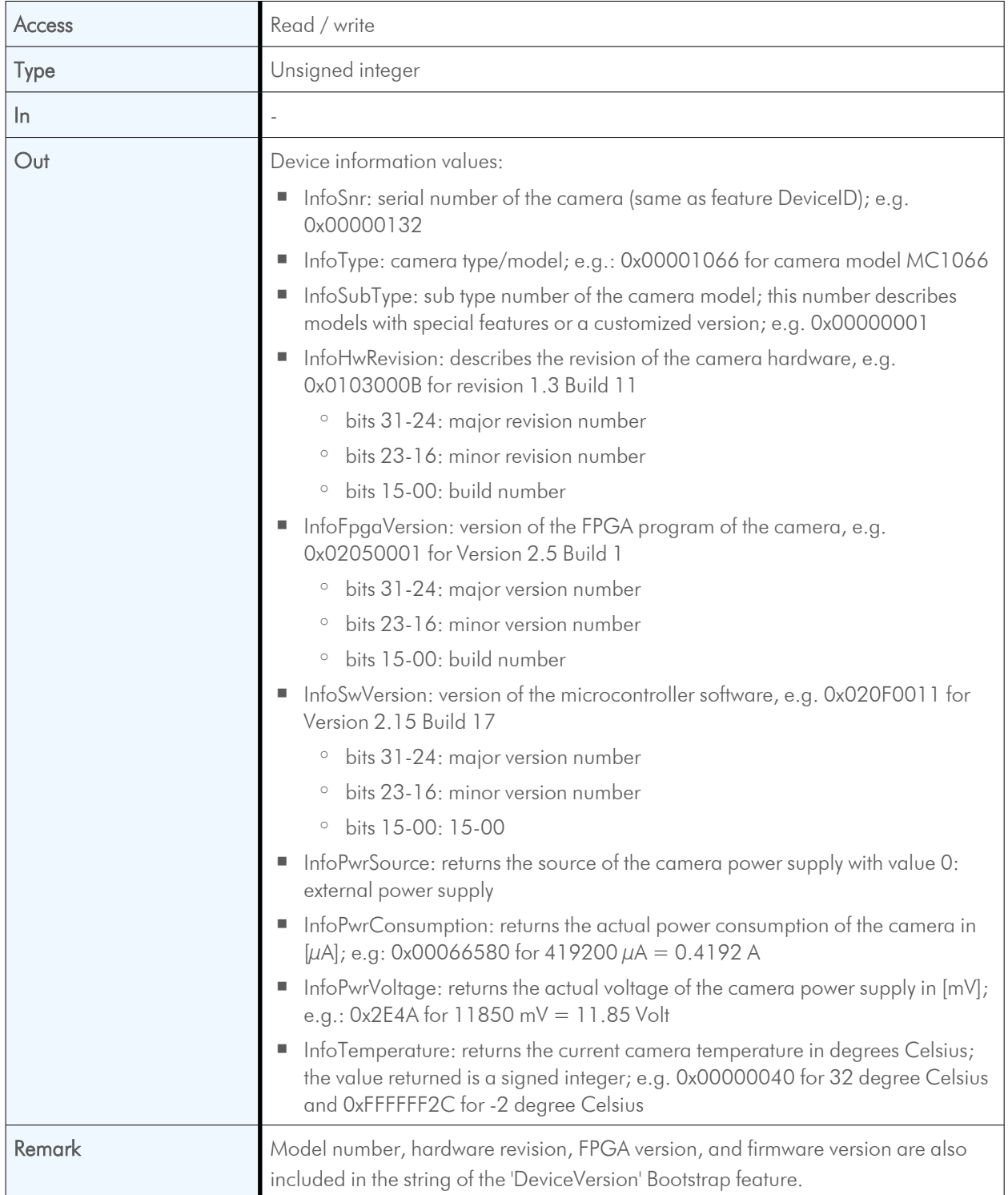

#### **12.2.3 InfoFieldFrameCounterEnable**

<span id="page-58-0"></span>This feature enables or disables the Frame Counter that can be added to the info field in the image. If this option is enabled, a frame counter will be superimposed upon each captured frame or ROI.

The frame counter occupies 4 pixels in the upper left corner of each frame starting with pixel number "0". After each activation, the counter starts with "0". When reaching the maximal value or after each acquisition start command it will restart with "0".

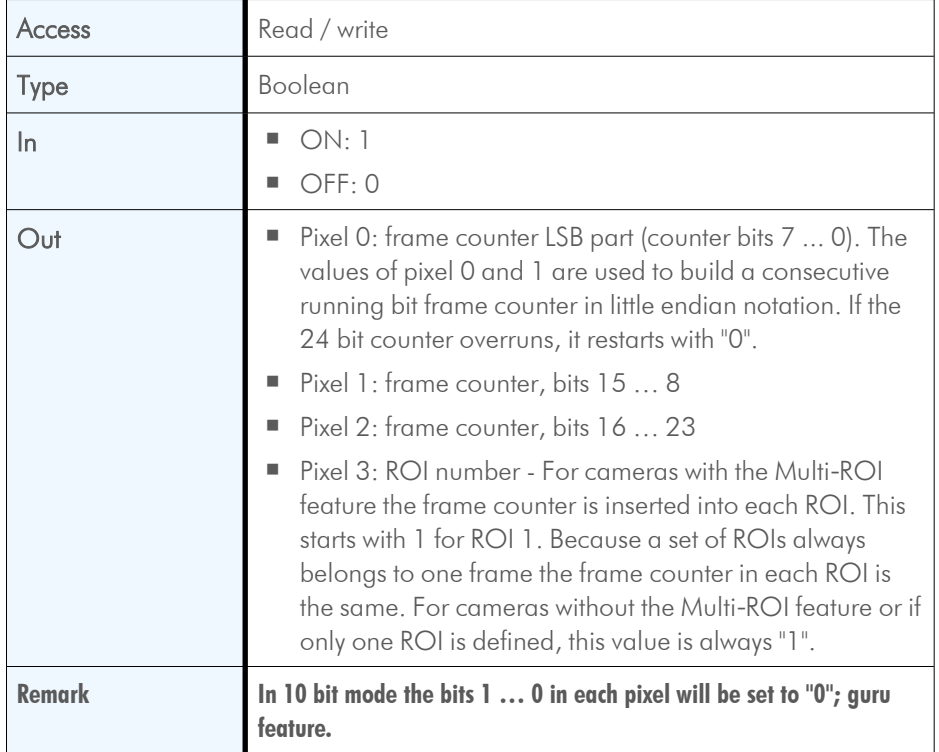

#### **12.2.4 InfoFieldTimeStampEnable**

<span id="page-58-1"></span>This feature enables or disables the time stamp filed in the image. If this feature is enabled, a 32 bit time stamp will be superimposed on each captured frame or ROI. The frequency of the time stamp counter amounts to 25 MHz (period  $=$  40 nanoseconds). The frame counter occupies 4 pixels in the upper left corner of each frame, starting with pixel number 4.

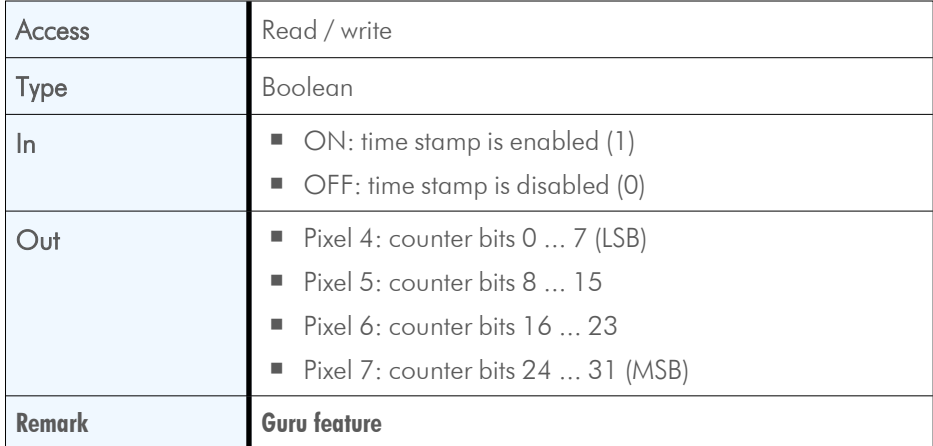

# **12.2.5 InfoFieldRoiEnable**

<span id="page-59-0"></span>This feature enables or disables the ROI info field in the image. If this option is enabled, ROI info data will be superimposed upon each captured frame or ROI. The ROI info occupies 8 pixels in the upper left corner of each frame, starting with pixel number 8.

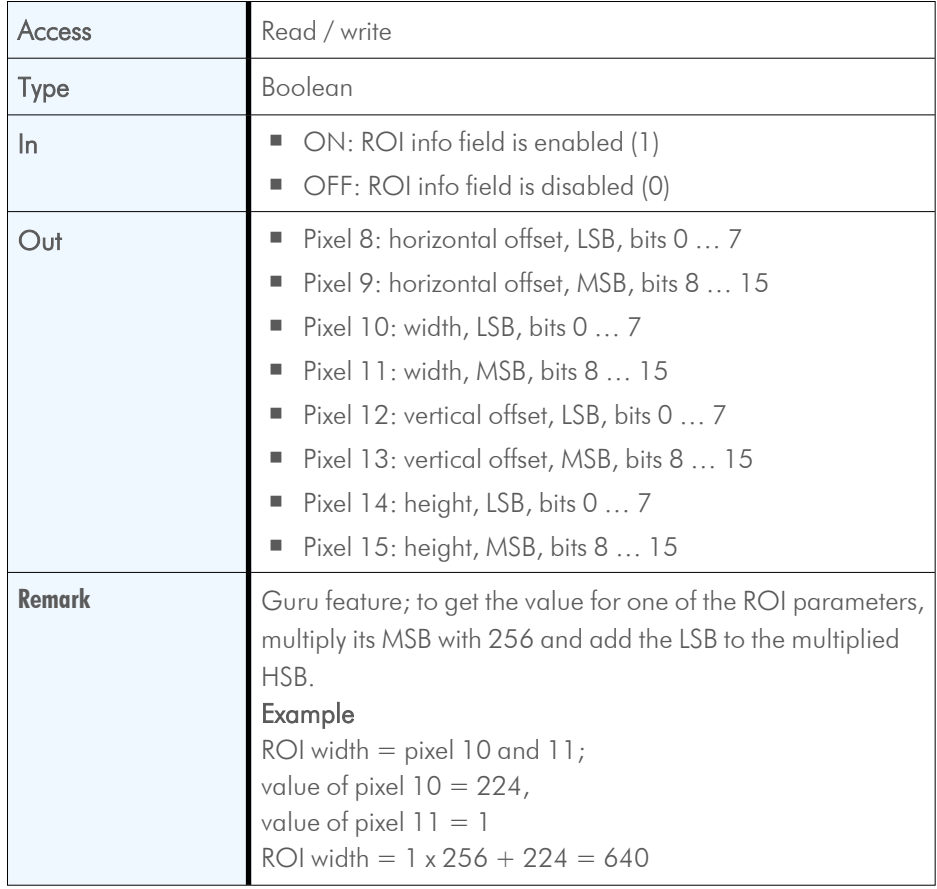

### **12.2.6 LineFPNReduction**

<span id="page-59-1"></span>This feature switches the Line FPN reduction on or off.

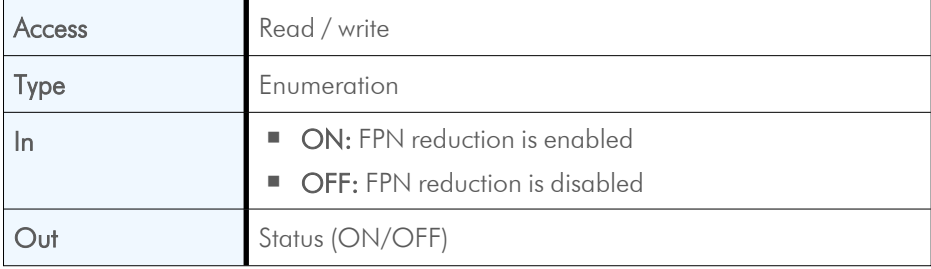

### **12.2.7 NumberOFConnections**

<span id="page-60-0"></span>This feature displays the number of available CXP connections.

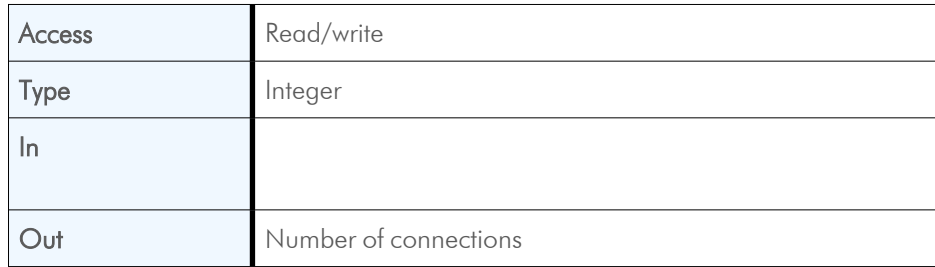

### **12.2.8 DefectPixelCorrection**

<span id="page-60-1"></span>This feature switches the defect pixel correction on or off.

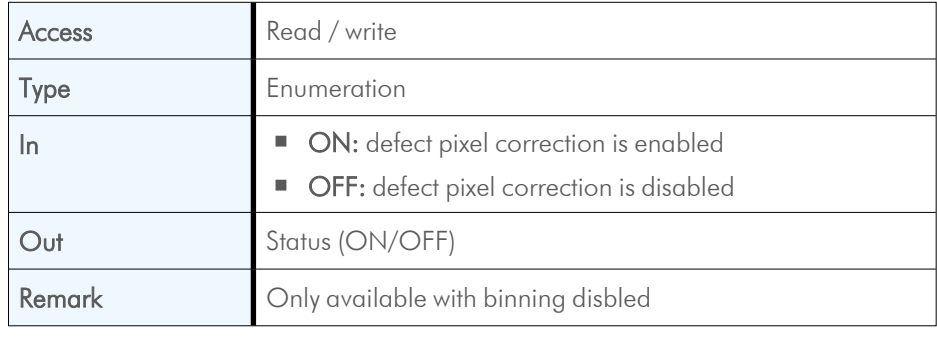

#### **12.2.9 MarkDefectPixel**

<span id="page-60-2"></span>This feature marks defective pixels.

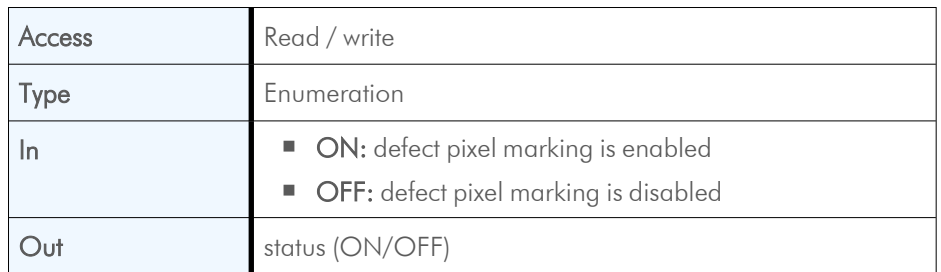

#### **12.2.10 FanSpeed**

<span id="page-60-3"></span>This feature defines the speed of the camera fan in percent. The default setting is 100%.

*INFO This setting only applies to cameras with an attached fan, i.e cameras with an "F" in the model name ("MC1066F").*

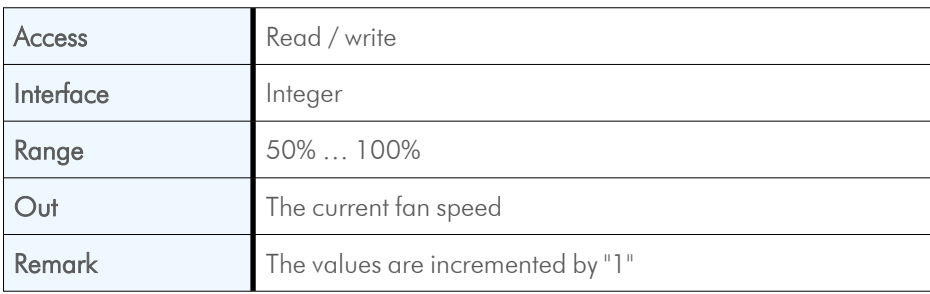

# **12.2.11 FanRpm**

<span id="page-61-0"></span>This feature displays the speed of the camera fan in rotations per minute.

*INFO This setting only applies to cameras with an attached fan, i.e cameras with an "F" in the model name ("MC1066F").*

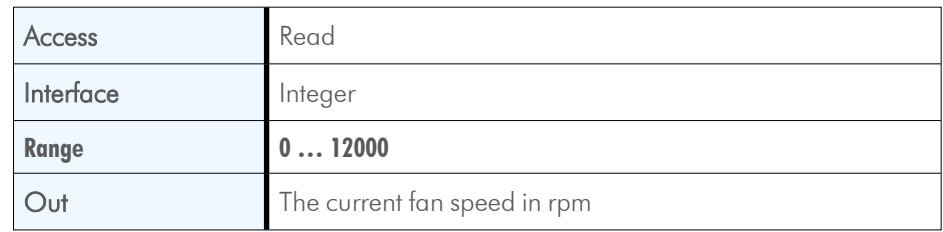

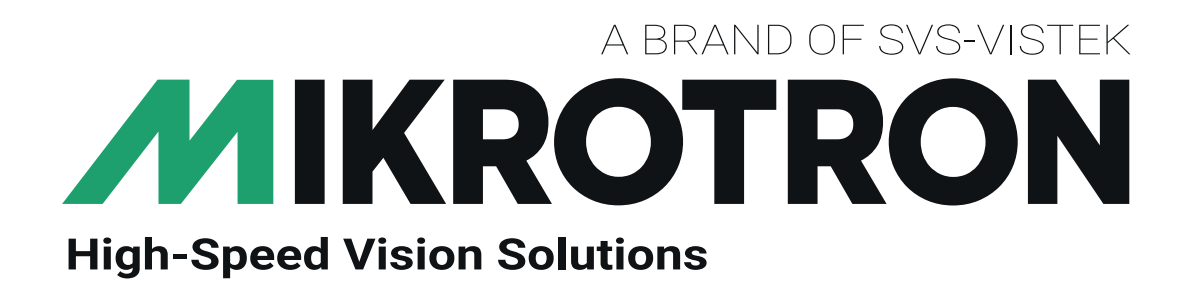

SVS-Vistek GmbH Ferdinand-Porsche-Str. 3 82205 Gilching Phone: +49 8105 3987-60 https://www.svs-vistek.com info@svs-vistek.com

© 02-2023

This document and the product(s) described are subject to change without further notice.